# $T$ -FLEX DOCs 15

# Текущие изменения

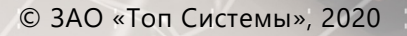

# **Изменения в текущей версии T-FLEX DOCs 15**

# **Версия 15.4 от 6 мая 2020 г.**

PDM

- · Добавлена функция удаления не проведённого изменения и всех связанных с ним объектов
- · Автоматическое удаление папок с рабочими файлами после успешного завершения процедуры согласования ИИ

#### Бизнес-процессы

- · Возможность задания исполнителей в блоке исключения БП на основании работы, в процессе выполнения которой оно возникло
- · Добавлено событие сервера, уведомляющее о выдаче поручения по БП

#### Управление проектами

· В работах и проектах добавлено поле "Контролёр", оно синхронизируется с соответствующем полем в заданиях по работе

#### Макросы

- · Автоматическое обновление макросов на стороне клиента при их изменении администратором системы
- · Команда макроязыка "ПросмотрФайла"
- · Обновление справки по API

#### Web-сервисы

· Возможность изменять ответ операции web-сервиса с помощью специального обработчика

# **Версия 15.3 от 30 августа 2019 г.**

#### Пользовательский интерфейс

- · Для кнопки с настройкой "Всегда активна" учитываются условия блокировки
- · Добавлена функция суммирования значений для динамических колонок
- · Добавлена возможность обновить подпись, установленную на объекте
- · В окно подписей, установленных на объекте справочника с поддержкой истории изменений, добавлена колонка "Актуальность" и режим отображения "Только актуальные"
- · После завершения экспорта данных из T‑FLEX DOCs отображается окно с вопросом об открытии папки, содержащей экспортированный файл

#### Бизнес-процессы

· Добавлена возможность в свойствах сумматора указать делитель для обработки обратного перехода на схеме процедуры

- · Добавлены события сервера для уведомлений о поручениях по бизнеспроцессам
- · Для выбора объекта, включаемого в бизнес-процесс, по умолчанию предлагается справочник, указанный на вкладке "Запускать для" окна свойств процедуры
- · Добавлена команда "Добавить дочерние объекты" для формирования списка включённых в бизнес-процесс объектов
- · Добавлена возможность изменять формат текста задания по бизнеспроцессу для форматированного текста
- · Блокировка настроек отображения команды запуска процесса в окне свойств бизнес-процедуры в случае, когда не задано её наименование

#### Временная диаграмма

- · Добавлены настройки контура элементов временной диаграммы проекта
- · Добавлена настройка цвета подписей элементов на временной диаграмме проекта
- · Добавлена настройка "Отображать кнопку создания объекта" для ЭУ "Временная диаграмма"
- · Добавлена возможность вручную задавать размер полей листа в окне печати проекта

#### Поручения, темы и задачи

- · Контролёр поручения может выполнять все команды, доступные автору поручения
- · Автору поручения доступна возможность изменить контролёра, когда поручение завершено

#### PDM

- · При подключении существующей детали к сборочной единице автоматически устанавливается флаг "Первичное подключение"
- · При сохранении структуры изделия из T-FLEX CAD в T‑FLEX DOCs учитывается вычисляемая макросом папка для новых объектов связанных с номенклатурой справочников

#### Технология

- · Добавлен глобальный параметр для управления настройкой изменения регистра для наименования параметра ДСЕ
- · Добавлена возможность обновить комплектацию операций при изменении технологической структуры
- · При создании техпроцесса к нему подключается материал, указанный в поле "Основной материал" окна свойств номенклатурного объекта

#### Сервер

- · Запись в журнал системы информации о запросах, время выполнения которых превышает заданное пороговое значение
- Ускорение расчётов доступов и дополнительное протоколирование в трассировщике запросов
- В трассировщик запросов добавлен столбец "Чтение данных"
- В трассировщик запросов добавлен столбец "Количество запросов"
- При восстановлении базы из резервной копии в случае возникновения ошибки настройки сервера соответствующая информация отображается в окне настройки сервера
- · В трассировщик запросов добавлена информация о взаимоблокировках с отображением её на отдельной странице

#### Администрирование

- Добавлена команда отключения учётной записи пользователя, доступная администратору
- Добавлена возможность создания триггера задачи с интервалом 5 минут и более
- · Добавлен глобальный параметр для управления настройкой прозрачного редактирования значения параметра
- · В настройках учётной записи внешней почты добавлена возможность выбора метода шифрования starttls

#### Макросы

- При редактировании макроса на одном рабочем месте изменения распространяются автоматически на все другие рабочие места
- · Для диалога выбора объектов добавлено свойство, позволяющее скрыть панель команд
- · Для диалога ввода добавлена возможность подписки на событие закрытия диалога
- Добавлена возможность управления масштабом или размером вставляемого в отчёт фрагмента
- Добавлена возможность генерации отчёта из макроязыка
- · Добавлена возможность не показывать сообщения при вызове метода Отменить()

#### Web-сервер

- Добавлена возможность формирования отчётов
- Установлена тема "Moderno" для мобильных устройств
- Для мобильных устройств в меню навигации добавлен переключатель "Версия для ПК"
- Добавлены подсказки для команд на панели задач
- Добавлена возможность вызывать контекстное меню в пустом окне справочника
- Добавлена настройка, позволяющая указать, какое количество колонок будет отображаться в окне
- В контекстное меню добавлен пункт "Настройка окна"
- · Добавлен вывод предупреждения о большом времени ожидания при загрузке большого файла для просмотра

#### Web-сервисы

- · Добавлена возможность записи в системный журнал запросов и ответов web-сервиса
- Добавлена возможность задания в операции web-сервиса правила компоновки для работы с несколькими справочниками
- Добавлен параметр "Описание" для объектов web-сервисов

# Версия 15.1 от 6 февраля 2019 г.

#### Новые модули системы

- Правила обмена данными предоставляет возможность настройки правил экспорта / импорта данных в интерфейсе системы
- · Web-сервисы предоставляет возможность взаимодействия системы с внешними web-сервисами, а также размещение собственных web-сервисов
- Система управления поручениями позволяет организовать контроль исполнения поручений в соответствии с принятой в организации практикой
- Темы и задачи инструмент оперативного планирования и контроля простого списка задач
- Системный журнал предоставляет возможность отслеживать действия пользователей в системе (вход / выход из системы, изменение справочных данных)

#### Пользовательский интерфейс

- · Добавлен расчёт шкалы прогресса в диалоге ожидания для команды "Отмена изменений"
- Добавлена горячая клавиша для команды "Копировать значение ячейки"
- Кнопка события не отображается на панели инструментов, если у события отключены или отсутствуют обработчики
- · Кнопка закрытия отображается на каждой вкладке, открытой в главном окне системы
- В строку авто-фильтра добавлен выбор оператора
- Команда "Печать и экспорт" перенесена на панель инструментов
- · В окно редактирования фильтра добавлен упрощённый режим
- Добавлена настройка "Уведомлять об изменениях в справочнике"

#### T-FLFX DOCs Клиент

• Добавлены новые панели навигации

- · Добавлены горячие клавиши для взятия объектов в работу, применения и отмены изменений
- Добавлена возможность переименования заголовка вкладки
- Новая команда "Редактировать значение" для прозрачного редактирования одновременно нескольких записей
- Реализована проверка правописания
- Добавлена возможность множественного выбора объектов при помощи флагов
- Новые настройки выделения
- · Реализован естественный порядок сортировки для значений в вычисляемых колонках
- Добавлена возможность плавной прокрутки в дереве и списке
- · При группировке по дате и времени можно указать требуемые интервалы группировки
- Уведомление о входящих сообщениях / заданиях / напоминаниях отображается в панели задач Windows
- Улучшена панель уведомлений о непрочитанных сообщениях, заданиях и напоминаниях
- Добавлена возможность общесистемной настройки отображения окна справочника
- Добавлена возможность закрепить вкладку окна справочника в главном окне T-FLEX DOCs
- Реализована возможность подключения клиентского приложения одновременно к нескольким серверам

#### Элементы управления

- Реализован новый элемент управления "Использование объекта"
- В элементе управления "Подбор значения из справочника" настройка максимального количества объектов теперь учитывается только в выпадающем списке. В окне выбора объектов из справочника учитывается ограничение, равное глобальному параметру MaximalObjectNumber
- При размещении элемента управления "Временная диаграмма" в диалоге свойств реализовано отображение объектов, связанных с текущим объектом
- В элемент управления "Диаграмма" добавлена возможность задавать элементы через формулу
- Для типа "Календарь" элемента управления "Окно системы" добавлена настройка "Контекст"
- Ускорена загрузка данных, отображаемых в календаре

#### ЭУ Структура объекта

· Добавлены отдельные настройки по отображению команд "Удалить" и "Отключить"

#### **T-FLEX DOCs Клиент:**

- Добавлен новый тип колонки "Динамическая"
- Добавлена возможность отображения обратной связи
- Добавлена настройка для связи на себя (разворачивать или нет на все VDOBH<sub>N</sub>)

#### Файлы

- Реализовано удаление из рабочей папки удалённых из T-FLEX DOCs файлов
- По окончании операции экспорта файлов из справочника "Файлы" на локальный компьютер пользователя отображается вопрос об открытии папки с файлами
- Для файлов формата tif добавлена команда "Собрать файл \*.tiff"

#### **T-FLEX DOCs Клиент:**

- Для файлов формата grb добавлена команда "Экспорт в \*.tif"
- · Команда "Удалить файлы из рабочей папки" доступна в корне справочника "Файлы"

#### **PDM**

- Переработан диалог свойств номенклатурного объекта
- Создана стартовая рабочая страница APM Конструктора
- Добавлена преднастроенная структура конструкторского архива, предназначенная для хранения электронных подлинников и оригиналов документов
- · Для конструкторской документации расширен механизм ведения архивных карточек, который позволяет учесть информацию о форматах и количестве листов документации
- · Добавлена функция печати документации с распределением её по принтерам в зависимости от формата чертежа и простановкой штампа на учтённой копии документа
- Переработан механизм управления изменениями с реализацией справочника для хранения параметров изменений, вносимых в конструкторскую документацию, и специального инструмента сравнения исходного файла подлинника и файла с внесёнными изменениями
- Автоматизированы типовые бизнес-процессы (согласование КД, сдача документов в архив, проведение изменений, согласование извещения об изменениях)
- Добавлен тип номенклатуры "Программное обеспечение"
- Дополнен список вариантов
- Реализация команды "Создать физическую структуру изделия" вынесена в макрос
- Изменён отчёт "Извещение об изменении 2.503-2013 ф.1"
- · Если в справочнике "Глобальные параметры" не задан код предприятия, то в окне формирования обозначения объекта номенклатуры по классификатору
- ЕСКД в поле "Код организации" сохраняется последнее введённое значение кода предприятия
- Добавлены типы подписей "Составил", "Пре.заказ.", "Изм. внёс", "Копию исправил"

#### Управление процессами

- · Добавлена возможность запуска бизнес-процесса с помощью кнопки панели инструментов окна справочника
- Если все решения задания по бизнес-процессу не помещаются на панели инструментов окна "Почта", то вместо них отображается одно решение "Завершить"
- · Для состояния "Ожидание действия" добавлена возможность принимать решение сразу для всех объектов, идущих по бизнес-процессу
- · Реализована возможность настроить режим добавления комментариев к тексту работы
- Добавлена возможность в тексте задания использовать форматы HTML и RTF
- · Добавлена возможность выбрать в процедуре блок исключения для обработки внутренних ошибок
- Добавлена возможность независимого запуска подпроцесса с отправкой задания, в котором будет вызываться мастер запуска подпроцесса
- Добавлена связь "Отправитель" в согласование, действие на компьютере пользователя, запуск подпроцесса для заполнения поля "От имени" в задании или поручении

#### **T-FLEX DOCs Клиент**

- Добавлено специальное окно "Монитор процессов"
- Добавлена возможность подключения к бизнес-процессу связанных объектов
- · При удалении процесса добавлена возможность опционально удалить связанные действия процессов
- Добавлен способ рассылки задач через поручения

#### Управление проектами

- · Команда "Отменить изменения" отслеживает все изменения в редакторе проектов
- Добавлена проверка состояний зависимых работ при автозапуске работ проекта
- В окне инспектора проекта добавлена возможность отключения автоматического пересчёта списка коллизий
- · В окне инспектора проекта добавлена возможность прервать текущий расчёт инспектора
- У используемого ресурса показываются только актуальные группы на указанные даты
- Добавлена возможность связывать проект с объектом системы (по аналогии с типизацией работ)
- Добавлены новые параметры "Фактические трудозатраты (ч)" и "Суммарные фактические трудозатраты"
- Печать гистограммы ресурсов
- Новый способ расчёта процента выполнения проекта и работ: по проценту входящих работ и нерасходуемым ресурсам
- Доработана настройка стиля для вехи
- · В диаграмме Ганта добавлена всплывающая подсказка для вехи с указанием наименования, даты, статуса, ответственного, приоритета
- На диаграмме не отображается текст внутри элемента проекта, если это не задано настройкой стиля
- Добавлена возможность визуализации на диаграмме работ с фиксированным началом или окончанием
- Добавлена возможность импорта/экспорта проектов MS Project без необходимости установки его на компьютер пользователя

#### **T-FLEX DOCs Клиент**

- Добавлен новый тип элемента проекта "Контрольная точка" реализующий специальную логику работы
- Добавлена команда "Скорректировать сроки по входящим" (доработанная команда "Сжать сроки" классического клиента)
- Добавлены команды перехода к синхронизированному проекту "Перейти к детализации" и "Перейти к укрупнению"
- · В редакторе проекта добавлена команда для открытия справочника настройки стилей
- Изменено управление расположением панелей редактора проекта

#### Технология

- Добавлено отличие объектов конструкторской и технологической структур
- Добавлен механизм для работы с разрешёнными заменами в технологической структуре. Замены задаются в контексте конкретной **СТРУКТУРЫ**
- Изменена процедура согласования и утверждения технологической документации
- Усовершенствован механизм внесения изменений в технологическую документацию

#### Канцелярия

• В РКК добавлена команда "Обновить номер"

#### Напоминания

• Реализована кнопка "Отложить" для напоминания на панели уведомлений

#### Макросы и макроязык

- В редакторе макросов на закладке "Инструменты" добавлен шаблон создания метода
- Добавлена возможность получения выбранных объектов справочника (ВыбранныеОбъекты)
- Добавлена возможность обновления окна справочника (ОбновитьОкноСправочника)
- Добавлена возможность работы с заданиями (создание, отображение диалога свойств)
- Добавлена возможность выбора типа через диалог (ПоказатьДиалогВыбораТипа)
- Добавлена возможность работы с диалогом ожидания (ДиалогОжидания)
- Добавлена возможность открытия окна справочника(ОткрытьОкноСправочника)
- Добавлен диалог выбора файла (ДиалогВыбораФайла)
- Добавлена возможность проверки наличия связи у объекта
- Для объекта справочника добавлены свойства "Редактируется" и "Добавлен"
- Добавлена возможность определения окна, в контексте которого выполняется макрос (ТекущееОкно)
- Для диалога ввода добавлена возможность подбора объектов (Добавить Подбор Объекта)
- Для диалога ввода добавлена возможность множественного выбора из списка значений
- Добавлена возможность обновления ЭУ рабочей страницы (Обновить Элементы Управления)
- Добавлен диалог выбора объектов с возможностью установки вида и выбора объектов при помощи флагов
- Добавлена возможность создавать работы с канцелярией при помощи свойства "Канцелярия"
- Добавлена возможность обновления конкретных объектов справочника (ОбновитьОбъектыСправочника)
- · Добавлена возможность открытия диалога свойств объекта в новом окне
- Для типа объектов справочника добавлена возможность получения наименования и уникального идентификатора
- Для подписей добавлено свойство "Актуальная"

#### Макроязык бизнес-процессы

Добавлено действие "Подключить объекты" в макроязык и блок-схемы БП (ПодключитьОбъект, ПодключитьВспомогательныйОбъект)

- Добавлена возможность запускать бизнес-процессы и линейные бизнеспроцессы, в том числе по прототипу (БизнесПроцессы.Запустить, БизнесПроцессы.ЗапуститьЛинейныйПроцесс)
- Добавлена возможность создать обрабатываемую пользовательскую ошибку или предупреждение с возможностью указать текст, конкретное состояние исключения и дату возникновения (СоздатьОшибку, Создать Предупреждение)
- Добавлена возможность задавать значения переменных подпроцесса в событиях мастера запуска (Переменные["[имя блока запуска подпроцесса].[имя переменной]"])
- Добавлена команда выхода из состояния (Выйти)

#### Справочная система

- В справочник "Единицы измерения" добавлены единицы измерения типов "Электроёмкость" ("Фарад", "Микрофарад", "Нанофарад", "Пикофарад") и "Индуктивность" ("Генри", "Миллигенри", "Микрогенри")
- В справочнике "Действия" добавлена связь с любым справочником, в диалог выведена связь на справочники "Организации" и "Контакты"

#### Группы и пользователи

- В свойствах пользователя добавлен флаг "Запретить изменение пароля"
- · Добавлена возможность задания конфигурации по умолчанию для выбранного пользователя или группы пользователей
- Реализована синхронизация группы пользователей с Active Directory
- · В настройках конфигурации добавлена возможность указать какие лицензии будут захвачены пользователем при подключении

#### Управление справочниками

- · В режиме редактирования диалога добавлена информация об имени связи в базе данных
- Поддержка версий в связях
- Для связей к N и списков объектов добавлена настройка "Отображать панель кнопок"
- · В свойствах события добавлена возможность сброса и сохранения иконки
- В свойства обработчика события добавлен флаг "Отключить"
- Добавлена возможность указания в настройках связи родительского объекта, в составе которого будут создаваться новые объекты справочника
- Реализована доступность команды контекстного меню "Открыть справочник" вне зависимости от настроек видимости справочника
- Реализовано отображение иконки на вкладке "События" панели свойств справочника если она задана для события справочника
- Реализована возможность выбора клиента для отображения страниц диалогов
- · Добавлена возможность вывода параметров подключения в диалог свойств объекта
- Добавлена возможность вычисления макросом папки по умолчанию для новых объектов связанных с номенклатурой справочников

#### Управление доступами

- Добавлена возможность экспорта/импорта доступов для объектов
- Добавлен доступ на перемещение объекта
- Добавлен доступ на создание дубликата
- Добавлен доступ на разблокировку объекта

#### События сервера

- Добавлено отслеживание изменений связи
- Добавлено новое окно "Подписки"
- Доступ к окну "События сервера" реализован только для администратора

#### Серверная часть

- При настройке сервера добавлена возможность задания порта HTTP
- При настройке сервера добавлена проверка возможности создания резервных копий базы данных при указанных настройках
- Добавлено предупреждение о недоступности порта при настройке сервера
- · При создании резервной копии к имени файла помимо даты и времени реализовано добавление номера версии базы данных
- Реализован вывод идентификатора ключа защиты в журнал приложений при запуске сервера
- В утилите настройки серверной части системы добавлена страница настройки файл-сервера
- Реализовано кэширование данных о дочерних объектах в справочниках с иерархией (настраивается через конфигурационных файл)
- · Добавлена настройка по сжатию и оптимизации траффика с возможностью указания алгоритмов при подключении к серверу
- · Добавлен механизм протоколирования (платформа NLog)
- · Добавлена поддержка баз данных PostgreSql
- · Доработана поддержка баз данных Oracle
- Добавлена поддержка механизма резервного копирования для Oracle/PostgreSql
- Оптимизирована работа с доступами (добавлен кэш прав доступа)
- Добавлено направление действия для прав доступа
- Добавлены настройки кэша прав доступа (в конфигурационный файл)
- Добавлено серверное приложение ServerSetup.Console
- Добавлена поддержка файлов настроек для ServerSetup/ServerSetup.Console
- Оптимизирована работа с колонками типа XML
- Ускорена порционная загрузка объектов (платформа MS SQL Server 2012+)
- Оптимизирована загрузка данных для управления проектами
- Добавлена устойчивость к зацикленностям (в рекурсиях) в древовидных справочниках (настраивается через конфигурационный файл)
- При инсталляции создаётся ярлык на папку с журналами работы подсистем **T-FLEX DOCs**

#### Трассировщик запросов сервера

- Добавлена возможность получения статистической информации о базе данных (таблицы, индексы) для MS SQL Server
- Добавлено форматирование текстов запросов (только для MS SQL Server)
- Добавлена колонка продолжительности sql-запросов
- · Реализовано открытие файлов трассировки без подключения к серверу T-**FLEX DOCs**

#### Генератор отчётов MS Word

- · Для параметра типа "Многострочный текст" переход на новую строку в отчёте реализован как новый абзац
- · В редакторе шаблонов добавлена возможность корректировки пути до параметра или связи в уже существующих тегах
- · В редакторе шаблонов добавлена возможность установки размеры изображения
- Реализован тег "Формула списка объектов" с возможностью вычисления списка объектов для таблицы по формуле
- Реализован тег "Условие" для возможности генерировать наполнение по **VCЛОВИЮ**
- · Добавлена возможность вывода в отчёт значений параметров типов "Изображение", "HTML-текст" и "Форматированный текст" с помощью элемента управления "Формула"
- В редакторе шаблонов добавлена возможность указания пути до параметра или связи через владельца, родительский объект, дочерние объекты

#### Интеграция с T-FLEX CAD

- В режиме интеграции добавлено окно "Почта T-FLEX DOCs"
- · В окне сохранения структуры изделия добавлена возможность указания необходимости подключения файла сборки к детали без чертежа
- Добавлены виды в окне "Структура изделия" T-FLEX DOCs
- Изменён способ передачи материала детали из T-FLEX CAD в T-FLEX DOCs
- Добавлена вкладка "Загружаемые папки" в окне свойств правила настройки интеграции
- Добавлена возможность установки правил интеграции с указанием правила подключения объектов по связи на основе значения переменной в T-FLEX **CAD**

#### Интеграция со сторонними CAD-системами

- Добавлена поддержка интеграции с AutoCAD 2019
- · В момент сохранения файлов AutoCAD с внешними ссылками реализован вывод предупреждения о потерянных ссылках с вариантами дальнейших действий
- При сохранении структуры изделия в режиме интеграции с AutoCAD реализован учёт количества входящих деталей/тел/подсборок
- · Добавлен поиск недостающих файлов в текущей папке и подпапках в режиме интеграции с КОМПАС
- В модуль интеграции с КОМПАС добавлена команда "Взять на редактирование"

#### Web-сервер

- Реализован элемент управления "Диаграмма"
- Добавлены диалоги переменных в заданиях по бизнес-процессам
- Реализованы условия скрытия/блокировки параметров диалога
- Добавлена команда перехода к объекту из вложения почты
- Реализовано отображение количества непрочитанных сообщений и заданий на панели уведомлений
- Реализовано наследование способа открытия ссылок с папок
- · Добавлена возможность обновления содержимого всего окна рабочей страницы
- Добавлена настройка двойного клика в окне справочника
- Добавлена кнопка "Перейти в родительскую папку"
- Реализованы элементы управления "Кнопка", "Текст", "Пустой элемент", "Картинка", "Метка"
- Реализован элемент управления для связи "Простой список со значениями из справочника"
- Добавлена возможность отображения элемента управления "Структура объекта"
- Добавлены команды для заданий по проектам
- Добавлено действие "Создание объекта" на кнопке
- · Для заданий реализована рассылка на внешний адрес (при установленном флаге "Использовать E-mail" для контакта у задания)
- Добавлена возможность выбрать тему по умолчанию
- Добавлены диалоги для справочника "Технологические процессы"
- · Реализовано контекстное меню для отображения справочника в виде "Дерево"
- Добавлена настройка "Скрыть панель управления конфигурации"
- · Изменён диалог настроек в web-браузере
- · Реализовано отображение во вкладке web-браузера иконки открытого окна
- · В настройке web-конфигурации реализована возможность скрытия строки с иконкой и текстом отображаемого в web-браузере справочника
- · В web-интерфейс выведен параметр таймаута сервера, определяющий время, через которое потребуется повторная авторизация
- На панель инструментов справочника "Файлы" добавлена команда "Создать папку"
- Для элемента управления "Выбор параметра" добавлен выбор справочника и настройки отображения
- Добавлено ведение журнала внутренних ошибок сервера
- Добавлен элемент управления "Выбор параметра справочника"
- Добавлен элемент управления "Выбор объекта из любого справочника"
- Добавлена команда открытия проекта в редакторе проектов
- · В настройках web-конфигурации реализовано обновление данных в соответствии с деревом справочников
- Добавлено окно ожидания при выполнении установки компонентов IIS
- Добавлена возможность просмотра 3D изображений документов системы T-**FLEX CAD**
- · Добавлена возможность онлайн редактирования файлов документов MS Office (MS Word, MS Excel)
- Добавлено запоминание способа авторизации в окне подключения
- · В окне установки web-сервера добавлена возможность удаления сайта вместе со связанными файлами приложения
- После создания или импорта файла реализован переход на соответствующую страницу списка, где этот объект содержится
- Реализовано обновление значений параметров диалога по завершении пользовательских событий из данного диалога
- В предпросмотре документов T-FLEX CAD реализована загрузка всех связанных страниц в формате изображения
- При редактировании условий фильтра учитывается элемент управления параметра
- Добавлена настройка времени принудительного обновления окна справочника
- Добавлена поддержка пользовательских колонок
- В окне справочника добавлена настройка "Без учёта папок"
- В настройках ссылки конфигурации добавлена функция "Сделать стартовой"

#### Руководство пользователя и справочная система

• Добавлены новые документы "T-FLEX DOCs - Руководство по инсталляции", "T-FLEX DOCs - Руководство пользователя", "T-FLEX DOCs - Руководство администратора", "T-FLEX DOCs - Web-сервер", "T-FLEX DOCs - Webсервисы", а также справка и справка по администрированию

# **Версия 14.4 от 18 ноября 2016 г.**

#### Пользовательский интерфейс

- · Добавлена возможность отображения действительных чисел в экспоненциальной нотации
- · В элементе управления "Структура объекта" для элемента "Папка" добавлена возможность задать фильтр
- · Для элемента управления "Кнопка" для действия "Открыть окно" возможность указать вид, в котором будет открыто окно справочника
- · В окне просмотра файлов добавлена кнопка "Сохранить", позволяющая сохранить чертеж CAD, переменные которого связаны с текущим объектом справочника с сохранением значений этих переменных

#### Справочная система

- · В условиях поиска по справочнику "Группы и пользователи" для элемента "Все дочерние" добавлена поддержка оператора "Текущий пользователь"
- · Системное окно "Журнал загрузки файлов"

#### Почта и задания

· Оптимизирован поиск по заданиям (выполняется на стороне сервера)

#### Управление процессами

- · Сохранение схемы процедуры в виде изображения
- · У состояний Установка подписи, Изменение стадии, Изменение доступа при выборе связи добавлена возможность выбрать списки объектов с их связями
- · В задание по исключению для блока "Согласование" добавлен вывод комментариев согласующих
- · Для линейных процедур добавлено действие "Запустить линейный подпроцесс"
- · Добавлено событие "Принятие решения" на переходе

#### Управление проектами

- · Метод автоматического расчета процента выполнения по проценту выполнения входящих работ и использованию нерасходуемых ресурсов
- · Возможность указывать список параметров доступных для синхронизации проектов через глобальные параметры
- · При синхронизации проекта с настройкой "Восстановить в состояние Планирование" процент выполнения для всех работ сбрасывается до нулевого значения
- · Настройки инспектора проекта отключают пересчёт, а не скрывают коллизии

#### Web-сервер

- · Поддержка настроек для связей на справочник "Файлы"
- · Загрузка нескольких файлов с сервера в архиве
- · Загрузка файла с сервера, отображаемого по связи N:1
- · Отображение процесса загрузки файла на сервер
- · Просмотр файлов в формате PDF и видеофайлов в окне браузера
- · Настройки в Web-конфигурации, позволяющие убрать информационные панели (шапку и подвал страницы)
- · Возможность создания конфигурации с одним доступным справочником
- · Возможность изменения названий колонок в справочниках
- · Реализована поддержка механизма подписей в окнах справочников
- · Разграничение общих и личных видов

#### Серверная часть

- · Возможность указать номер ключа, с которого должны браться лицензии
- · При запуске сервера номер захваченного ключа защиты выводится в журнал Windows
- · Оптимизировано потребление оперативной памяти сервисом оповещений при выполнении действий с объектами справочника "Управление проектами"
- · Оптимизировано выполнение задач модуля управления процессами на сервисе оповещений

#### Интеграция с прикладными системами

· Отображение окна почты в режиме интеграции с T-FLEX CAD

# **Версия 14.3 от 10 июня 2016 г.**

#### Пользовательский интерфейс

- · Подменю «Рабочие страницы» вынесено в основное меню приложения
- · Добавлена возможность экспорта/импорта личных рабочих страниц
- · Добавлена возможность выбрать вид в настройке ЭУ "Подбор значения из справочника"
- · Добавлена колонка «Изображение подписи» в окно «Подписи объекта»
- · В диалоге импорта файлов добавлена колонка, показывающая наличие файла в папке назначения
- · Возможность выбрать тип объекта списка объектов в ЭУ «Выбор типа справочника»
- · В диалоге выбора пути по параметрам справочника добавлена возможность выбрать конкретный тип подписи и связанные с ним параметры
- · Оптимизирован процесс загрузки данных для календаря
- · Поддержка асинхронного вычисления значений параметров для элемента календаря
- · Добавлены команды настройки и обновления диаграммы
- Отображение отметки текущей даты на временной диаграмме
- Обновлены компоненты просмотра файлов для обеспечения совместимости c eDrawings 2016

#### Справочная система

- · В справочниках со сложной иерархией добавлена поддержка нескольких подключений одного объекта к родителю
- Событие «Изменение связи» теперь вызывается и при создании (удалении) объекта по связи
- Оптимизирован расчет доступов на объекты
- · Добавлен "Упрощенный режим" для редактора фильтра

#### Отчётная система

· Добавлена возможность передачи изображения подписи в отчеты

#### Генератор отчетов MS Word

- Возможность вставки таблицы с подписями
- Вставка изображения из параметра

#### Макросы

• Добавлена возможность отладки макроса С#

#### Блок схемы

- Добавлен элемент «Текущая подпись»
- Добавлена поддержка переменных блок-схемы
- Реализовано получение данных через связи и списки объектов
- · Добавлены команды
	- Создать переменную с значением из контекста
	- Раскомментировать
		- Записать значение действия в переменную
- Добавлены действия
	- Найти подстроку в строке
	- Найти по шаблону в строке
- Улучшена работа с изображениями
- Всплывающая подсказка в панели действий
- · Добавлены описания инструментов к подсказкам в панели инструментов
- Добавлены действия по работе со строками
- Команды быстрой вставки действий в дизайнере
- Контекстные переменные: "Автор бизнес-процесса", "Объект", "Объекты", "Вспомогательные объекты", "Исполнитель", "Исполнители".
- Действие "Изменить доступ объекта"

#### Управление процессами

• Отображение контекстных заданий на переходах

- · Возможность завершить задание в случае, если нет процесса или текущего действия
- Оператор «Содержит какие-либо данные» для переменных со списком значений
- Шаблоны переменных для процесса
- Оптимизирована загрузка заданий по процессу
- Линейные бизнес-процессы
- · Команды бизнес-процессов доступны на календаре
- Добавлен элемент управления "Монитор процессов"
- Нормативная длительность процесса
- Для состояния Согласование добавлена возможность задать длительности (аналогично Работе)
- Для объектов процесса и пользовательского состояния процесса (действие процесса) добавлены команды с выводом заданий
- Добавлены события у процедуры, связанные с процессом (запуск, приостановка, возобновление, завершение и прерывание процесса)
- · В процедуре добавлена возможность задать администраторов процесса.

#### Управление проектами

- Переработан интерфейс создания зависимости между работами на временной диаграмме
- · При отображении общей диаграммы ресурсов учитывается вхождение ресурсов в родительские объекты
- Оптимизация расчетов ресурсов
- · В настройку стилей проекта добавлена возможность настройки высоты строки диаграммы.
- · В использовании ресурса добавлена возможность фильтрации по проектам.

#### Технология

- · Возможность релевантного подбора шаблона значения параметра ДСЕ
- Расширена поддержка API технологии в блок-схемах
- Добавлен список «Исходные дынные» для технологического процесса
- КТЭ: работа со структурными элементами CAD

#### Оперативно-календарное планирование

- Восстановлено функционирование ОКП
- Использование комплектов СТО, вместо папок альтернативного оборудования
- Расчет расписания по этапам
- Оптимизация расчета расписания

#### Web-сервер

· Реализована поддержка стандартного механизма фильтров справочных данных

- Строка авто-поиска в справочниках
- Поддержка событий справочников (начало редактирования свойств объекта, создание объекта, применение изменений).
- Возможность вызова диалогов ввода из макроса
- · Диалог свойств подключений в справочниках со сложной иерархией
- Стандартные команды для связей 1:N и N:N, связи на любой справочник
- Добавлена возможность скрыть строку авто-фильтра
- Нумерация страниц в окнах справочника, навигация по страницам
- Открытие диалога свойств по двойному щелчку
- Обработка событий «Начало редактирования свойств объекта» и «Завершение редактирования свойств объекта»
- Фильтры: поддержка оператора входит / не входит в список
- · Возможность указать количество записей, отображаемое на одной странице в списке
- Фильтры: поддержка поиска по иерархии объектов (родительский, дочерний объект), поддержка ввода значений переменных
- Поддержка пользовательских событий в справочниках
- Просмотр файлов
- Оптимизирована загрузка диалогов свойств
- Управление видами, виды для текущей папки

#### Серверная часть

- Оптимизация алгоритма расчета доступов на сервере
- Добавлена возможность обновления доступов при обновлении БД
- Добавлена возможность обновления доступов по расписанию наряду с бекапом и сжатием БД
- Оптимизирована загрузка иконок для папок каталогов
- Поиск по заданиям выполняется на стороне сервера

#### Интеграция с прикладными системами

- В интеграции с CAD появилась возможность при сохранении состава изделия в DOCs указать объект номенклатуры, в состав которого будет сохранена сборка.
- · В правилах настройки интеграции добавлена опция, которая позволяет запретить редактирование структуры изделия, получаемой из CAD.

#### Руководство пользователя

• В справку по API добавлен API Технологии

# Версия 14.2.1 от 16 октября 2015 г.

#### Управление проектами

· В дереве проекта добавлена настройка выделения по наличию коллизий выбранных категорий

- · Добавлена коллизия «Не задана связь с ресурсом»
- · Доработаны варианты решения коллизии «Ресурс не полностью входит в группу на заданном интервале»
- · При изменении элемента на диаграмме добавлен показ подсказки с динамически обновляемой информацией. Скрытие /показ всплывающей подсказки по нажатию латинской «Т»

#### Управление процессами

- · В окне схемы процесса добавлены связанные с процессом задания и сообщения (на закладках Задания и Сообщения)
- · Добавлена возможность в рассылке сообщений указывать тип рассылки (на внутреннюю, внешнюю или обе почты для всех адресатов)
- · Добавлена возможность принятия решения на схеме процесса в «ожидании действия»
- · Добавлено отображение и возможность редактирования переменных в процессе (у объекта справочника Процессы на соответствующей закладке)

#### Web-сервер

- · Оптимизирована загрузка объектов и параметров в таблицах
- · Добавлена возможность сортировки по связям и параметрам связей
- · Переключение между справочниками без обновления страницы браузера

#### Макросы и макроязык

· В макроязыке добавлена возможность игнорировать схему переходов по стадиям в методе по смене стадии

# **Версия 14.2 от 8 октября 2015 г.**

#### Пользовательский интерфейс

- · Добавлены новые виды диаграмм в элемент управления «Диаграмма»
- · В элементе управления «Диаграмма» реализована группировка по колонкам
- · Доработан интерфейс редактора Блок-схем

#### Справочная система

- · Добавлена поддержка поиска среди всех дочерних объектов для справочников с иерархией
- · В списке конфигураций доступно отображение и копирование уникального идентификатора
- · Для справочников с поддержкой подписей добавлены команды по работе с подписями в диалог «Настройки»
- · Реализован механизм импорта-экспорта событий сервера
- · Предварительные извещения об изменениях отображаются на вкладке Дополнительно

#### Бизнес-процессы

- · Переработан интерфейс мастера запуска бизнес-процесса
- · Доработаны диалоги свойств процедуры и процесса
- · Вывод заданий на схеме процесса для всех типов состояний
- · Добавлен новый тип обработчика событий «Формула»
- · Возможность отображения состояний процедуры в виде упорядоченного списка
- · Отправка копии задания по бизнес-процессу на внешнюю почту
- · На переход добавлен параметр "Условие перехода"
- · Добавлена опция "Режим выбора переходов" на состояниях
- · Добавлена автоматическая нумерация новых переходов
- · Доработаны команды бизнес-процессов для справочных объектов

#### Управление проектами

- · В инспекторе проекта добавлена колонка «Критическая» является ли коллизия критической
- · Добавлена коллизия "У используемого ресурса не указана единица измерения"

#### Почта и задания

- · Отправка задания на внешнюю почту
- · Добавлен специализированный диалог задания по проекту
- · Папки поиска заданий по проектам и ответственному

#### Серверная часть

- · Переименованы системные объекты БД для совместимости с Oracle
- · Исправлена некорректная загрузка данных для отчетов с несколькими уровнями вложенности
- · Оптимизация механизма доступов
- · Оптимизация фильтров с условием поиска «Все дочерние объекты»

#### Технология

- · Обновление диалогов свойств объектов технологии
- · Добавлены справочники КТЭ

# **Версия 14.1 от 25 июня 2015 г.**

#### Пользовательский интерфейс

- · Переработан модуль просмотра файлов. Теперь просмотр работает с любой версией T-FLEX CAD – как с x32, так и с x64, выбирается самая последняя сборка.
- · В элемент управления Структура добавлена упрощённая настройка колонок.
- · Добавлена возможность использования оператора «содержит» для элемента управления Подбор значения из справочника.
- · Добавлена команда «Копировать ссылку на свойства».
- · В справочник файлов добавлена команда «Копировать ссылку на файл». Позволяет открывать файл из рабочей папки по ссылке, без открытия окна DOCs.
- · В главное меню и диалог о программе добавлена команда тех. поддержка.
- · Добавлен элемент управления "Редактор проекта" для рабочей страницы.
- · На временную диаграмму добавлена поддержка интервала «Квартал».
- · Добавлена поддержка политики безопасности паролей для авторизации сервера:
	- · Добавлена возможность указать срок действия пароля и требования к сложности.
	- · Добавлена команда «сбросить пароль» для пользователяпомечает срок действия пароля как истекший.
- · Для имени объекта и пользовательских колонок добавлена возможность формирования текста на основе форматированной строки.
- · Добавлена возможность разворачивания/сворачивания поля фильтра в строке поиска.
- · В базах знаний добавлена возможность скрытия окна результатов подбора и выбор объекта двойным клику.
- · В правиле базы знаний добавлен параметр "Вид окна поиска". В нём задаётся имя вида, с которым должно открыться окно "Найденные объекты" при помеченном правиле. Виды наследуются по иерархии правил.

#### Справочная система

- · В справочник Файлы добавлен системный параметр «Изображение просмотра». Позволяет выводить изображение просмотра в окна и отчёты.
- · Оптимизирована команда заимствования.
- · В каталогах добавлен доступ на изменение папок ручного наполнения.
- · В типах подписей добавлены доступы и настройка применимости для справочников.
- · Добавлена возможность указания применения назначенного доступа в иерархии: объект и его дочерние, только объект, только дочерние.
- · Добавлена поддержка поиска по маске для параметров типа Дата и время.
- · Оптимизировано копирование объектов справочников, имеющих большую структуру.
- · Добавлен новый режим наследования доступов, в котором явный доступ на объект не отменяет наследование с родительских.

#### Макросы и макроязык

- · Добавлен новый генератор отчётов генератор отчётов T-FLEX CAD (выделен из генератора отчётов технологии). Предназначен для генерации сложных спецификаций с помощью специального макроязыка.
- · В блок-схемах добавлен механизм IntalliSense (автоматические подсказки при вводе макросов).
- · В генераторы отчётов T-FLEX CAD и Технологии добавлена функциональность по работе с базами данных T-FLEX CAD.
- · В макроязык и блок-схемы добавлена команда ИзменитьТип.
- · Доработан и упрощён интерфейс редактирования блок-схем.
- · Добавлено событие «Завершение восстановления объекта из корзины».
- · Добавлен автоматический вызов команды «Изменить» у объекта при изменении связей/параметров.
- · Добавлен упрощенный API по работе с документами CAD.
- · Добавлена возможность использовать переменные блок-схемы в фильтрах.

#### Бизнес-процессы

- · Улучшен интерфейс мастера запуска бизнес-процесса.
- · Добавлена возможность выполнить формулу перед открытием диалога с переменными при запуске процесса.

#### Управление проектами

- · Добавлена поддержка автозапуска проектов.
- · Оптимизирована работа с ресурсами.
- · Усовершенствован интерфейс диаграмм ресурсов.
- · В ресурсах добавлена сортировка по использованию.
- · Добавлен быстрый ввод ресурсов.
- · Оптимизирован импорт из MS Project.
- · Добавлен экспорт проекта в MS Project.
- · Добавлена возможность заимствования дерева работ.
- · Добавлен доступ на изменения ресурсов.
- · Добавлен вывод коллизий, связанных с ресурсами в инспектор проекта.
- · Добавлена поддержка подключения объектов в проект через перетаскивание.
- · В инспектор добавлены категории.
- · Переработана команда печати проекта, добавлено окно предварительного просмотра с настройкой печати.
- · Добавлена команда "Перейти к проекту" из свойств ресурса (закладка "Использование").
- · Представление ресурсов "Проект->Ресурс" теперь доступно в окне проекта.
- · Добавлена команда "Синхронизация состава" (копирование недостающих дочерних работ из синхронизированного объекта).

· В диалог заимствования добавлена опция "Запретить изменение плановых сроков". Если она отмечена, то сроки новой работы будут совпадать со сроками исходной работы без учёта календаря и сроков родительской работы.

#### Почта и задания

- · Добавлена поддержка категорий для сообщений.
- · В элемент управления «Связанные сообщения и задания» добавлена поддержка фильтрации.

#### Номенклатура и состав изделия

- · При создании варианта/исполнения добавлена возможность указать папку для копируемых файлов.
- · В структурах изделий добавлена поддержка вставки одной структуры в другую.
- · В поставку добавлен отчёт "Извещение об изменениях форма 1" (многостраничный) согласно ГОСТ2.503-2013.
- · Добавлен справочник "Физическая структура изделий" и сервис по созданию физических структур.

#### Технология

- · Улучшен интерфейс диалога свойств перехода.
- · При вычислении параметра перехода можно использовать значения других параметров.
- · Добавлен сервис по формированию комплектов документации.
- · Добавлена возможность объединения всех grb-документов комплекта в один файл.
- · В формулах вычисления параметров переходов добавлены функции: Найти, Подстрока, НайтиВСправочнике.
- · Улучшен интерфейс окна свойств перехода.
- · Для расчётов на основе блок-схем добавлены специализированные блоки и инструменты.

#### Модуль обмена данными с 1С

- · Добавлена поддержка 1С 8.3.
- · Оптимизирован процесс импорта-экспорта.
- · Улучшен интерфейс и скорость работы диалога команд импорта-экспорта.

#### Серверная часть

- · Добавлено сжатие траффика между клиентом и сервером.
- · Оптимизирован механизм проверки доступов.

#### **Версия 14.0 от 25 сентября 2014 г.**

См. файл «Новые возможности T-FLEX DOCs 14.pdf» с обзором новых возможностей системы.

# **Версия 13.3 от 17 января 2014 г.**

#### Пользовательский интерфейс

- · Добавлен элемент управления «Выбор из списка значений параметра». Позволяет отобразить для параметра одного справочника, список значений параметра другого справочника.
- · Доработан просмотр файлов изображений в формате TIFF: добавлена возможность перехода к странице по номеру, оптимизировано время открытия.
- · Для диалогов свойств объекта добавлена настройка «Редактирование списков объектов на панели свойств». Позволяет блокировать редактирование списков без нажатия кнопки «Изменить».
- · Добавлен элемент управления «Панель пользовательских кнопок» для упрощения ввода спецсимволов.
- · В элементе управления «Структура» объекта для связей 1:N и N:N добавлена команда «Создать» (объект создаётся в корне связанного справочника).

#### Справочная система

- · В настройке связи на справочник файлов имя и папка для новых файлов, создаваемых по связи, может определяться макросом.
- · В схемах стадий добавлена возможность запрета ручного переключения.

#### Макросы и макроязык

- · Добавлен справочник «Журнал выполнения макросов», у макроса добавлен флаг «Вести журнал выполнения».
- · В макроязык добавлена команда ПолучитьСписокЗначений.
- · В макроязык формирования диалога ввода добавлена возможность поместить кнопку на диалог при помощи команды ДобавитьКнопку.

#### Бизнес-процессы

· В бизнес-процессах для состояния Работа добавлена настройка «Использовать роли».

#### Почта и задания

· В почте у адресата сообщения добавлена команда «Использовать e-mail» для отправки на внешнюю почту указанного пользователя.

#### Номенклатура и состав изделия

· В окне команды «Использование объекта» отображается использование в структурах изделий.

- · Добавлен отчет «Ведомость покупных изделий форма 5».
- · У материала добавлен параметр подключения «Единица измерения».
- · Добавлен отчёт «Инвентарная книга».

#### Технология

- · Добавлена поддержка сборочный техпроцессов и операций. Добавлены инструменты автоматизации формирования текста перехода сборочной операции на основе технологической структуры изделия.
- · В переход добавлены параметры «Иллюстрация» и «Высота иллюстрации». При вставке тега <\$Изобр.> в текст перехода – изображение выводится в карту с указанной высотой. Для вставки данного тега в редактор текста перехода добавлена соответствующая кнопка.
- · В отчёты МК, МОК и КТП добавлена вставка иллюстрации, добавлен вывод инструкций к операциям 2012, изменён способ вывода материала к ТП (теперь только первый материал идёт в шапку, остальные - в содержание отчёта).
- · Для допусков параметров перехода добавлена возможность указания формата вывода в карты.

#### Модуль обмена данными с 1С

- · Добавлена синхронизация связей, списков объектов, сложной иерархии.
- · Добавлена синхронизация регистров 1С со справочниками DOCs.
- · Добавлена поддержка запуска синхронизации на сервере оповещений.
- · Увеличена скорость обмена данными с 1С.

#### Серверная часть

· В трассировщик запросов к серверу добавлена возможность подключения к серверу приложений DOCs по адресу.

# **Версия 13.2 от 16 сентября 2013 г.**

#### Пользовательский интерфейс

- · В древовидных справочниках в режиме «Дерево» добавлена поддержка фильтрации раскрытых веток.
- · Доработана команда импорта внешних данных: переработан интерфейс, добавлена поддержка разных версий файлов MS Access и MS Excel.
- · Доработан редактор макросов и формул, добавлена панель инструментов, содержащая команды макроязыка.
- · Оптимизирован просмотр файлов изображений (в том числе файлов TIFF высокого разрешения).
- · В контекстное меню поля быстрого поиска добавлена команда очистки истории.
- · Добавлена поддержка запуска приложений, хранящихся на сервере. Приложения могут быть привязаны к конфигурациям.
- · Для диалога свойств объекта добавлена возможность добавления страниц диалогов свойств связанных объектов (для связей 1:1 и N:1).
- · Элемент управления «Окно системы» разделён на 3 отдельных элемента: справочник, окно свойств, окно системы.
- · Добавлена поддержка копирования условий фильтра справочника.
- · Добавлена поддержка копирования видов.
- · Оптимизирована загрузка данных в элементе управления «Структура объекта».
- · Добавлена возможность настройки скрытия и отображения элементов управления диалога на основе формул.
- · Добавлен доступ на рабочие страницы.
- · В элементе управления «Выбор объекта» добавлен тип действия «Создание объекта».

#### Справочная система

- · Добавлен авторский доступ. Теперь для справочника можно указать специальный доступ, который будет даваться авторам объектов.
- · Добавлено событие «Завершение сохранения объекта». Событие вызывается после того как объект был успешно сохранён на сервер.

#### Почта и задания

- · Добавлена панель уведомлений о непрочитанных сообщениях/заданиях.
- · В диалоге задания появилась возможность сворачивать список пользователей.

#### Бизнес-процессы

- · Добавлена возможность смены стадии без учёта схемы стадий-переходов.
- · Доработан механизм исключений: введена типизация исключений (адаптированная под пользователя обработка исключений), возможность принимать решение вместо исполнителей, повторить согласование.
- · Добавлена возможность перепланировать задание при отсутствии исполнителя или превышении сроков.
- · Состояние "Изменение параметров" может изменять связь к 1.

#### Номенклатура и состав изделия

- · Добавлен справочник «Инвентарная книга».
- · Окна полного списка номенклатуры и структуры изделия теперь имеют разные наборы видов.
- · Добавлен справочник «Структура изделий». Позволяет формировать альтернативные структуры изделий на основе конструкторской.
- · В свойствах объекта номенклатуры страницы извещений и техпроцессов объединены в одну, также на эту страницу добавлен список альтернативных структур изделия.
- · Добавлен справочник «Шаблоны имён исполнений». Наименования объектов данного справочника выводятся в выпадающий список для имени исполнения в диалоге создания исполнения.
- · Команда «Исполнения/варианты» теперь отрывает отдельную вкладку, в которой можно просматривать и редактировать структуру всех исполнений и вариантов объекта.

#### Технология

- · В диалог создания из прототипа добавлена панель фильтрации.
- · Добавлен расчётный модуль.
- · Для переходов сборочной операции добавлен специальный тип параметра «Параметр ДСЕ», который позволяет формировать текст на основе данных технологической структуры изделия.

#### Интеграция с прикладными системами

- · Добавлена интеграция с Компас 14.
- · Доработан просмотр документов Компас.
- · Добавлена интеграция с SolidEdge.
- · Доработан модуль обмена данными с 1С: добавлена настройка соответствия типов, доработан интерфейс запуска и процесса обмена данными.

#### Серверная часть

· Добавлен трассировщик запросов.

# **Версия 13.1 от 22 апреля 2013 г.**

#### Общие доработки

- · Оптимизировано копирование объектов.
- · В поисковых запросах для связей на справочник пользователей добавлен операторы "Текущий пользователь" и "Не текущий пользователь".

#### Пользовательский интерфейс

- · Доработан элемент управления «Структура объекта»:
	- · добавлена поддержка перетаскивания и изменения порядка объектов при помощи мыши.
	- · добавлена возможность указывать формат отображения колонок.
	- · добавлена поддержка прозрачного редактирования.
- · В диалоге выбора типа подписи включена поддержка видов.
- Добавлен новый элемент управления «Выбор объектов». Представляет собой кнопку, по нажатию которой показывается диалог выбора объектов или подбор базы знаний. Список выбранных объектов можно подключить по связи или передать в макрос для обработки.
- Для элемента управления «Ввод классификатора» добавлены возможность сброса и запоминание последнего введённого значения.
- · В рабочих страницах добавлены параметры время последнего изменения и автор последнего изменения страницы.
- · В каталогах справочников при перетаскивании папки с зажатой клавишей Ctrl происходит копирование папки.
- Доработано окно поиска объектов:
	- На вкладке «Справочники» панели переходов добавлена кнопка открытия окна поиска объектов
	- Для поиска доступна возможность настройки областей поиска. Область поиска состоит из списка справочников. Для каждого справочника есть возможность указать, по каким параметрам осуществлять поиск. Области поиска могут быть как личными, так и общими.
	- При поиске можно указать способ сравнения значений: Содержит, Точное совпадение, Маска.
- Для параметров типа «Большое целое число» добавлен элемент управления «Длительность».

#### Бизнес-процессы

- У процедуры добавлен список нормативных документов, которые становятся доступны в окне заданий.
- Оптимизировано открытие схемы процедуры.
- Добавлена возможность настройки доступа на запуск процесса.
- · Добавлена возможность настройки доступа для состояний типа «Ожидание действия».
- · Расширен механизм выбора исполнителя задания: исполнитель может быть указан на любом предыдущем этапе.
- · Поддержка принятия нескольких решений по заданию в БП.

#### Почта и задания

- Для задания добавлена команда «перепланировать». Позволяет отправителю аннулировать активное задание и отправить новое на его основе.
- · Добавлена возможность отображения времени в диалогах свойств заданий. Для этого надо добавить булевый глобальный параметр EnableMailTaskTime и установить его значение в True.
- · Добавлена возможность добавления вложений к сообщению или заданию через буфер обмена при помощи команды «Вставить».

#### Номенклатура и состав изделия

· Добавлены события создания исполнения, варианта и обновления на основе варианта.

#### Извещения об изменениях

- · Добавлен новый способ проведения извещений об изменениях на основе бизнес-процессов.
- · Добавлены бизнес-процедуры проведения извещений с поддержкой выполнения автоматических действий.
- · Добавлен отчёт «Извещение об изменении» (ГОСТ 2.503).
- · Добавлены автоматические действия «Замена другим вариантом» и «Замена файла».

#### Оперативное календарное планирование

· Добавлены групповые операции.

#### Интеграция с прикладными системами

- · Добавлена интеграция с PTC Creo.
- · Добавлена интеграция с Siemens NX.
- · Доработана интеграция с T-FLEX CAD:
	- · В справочнике настройки интеграции можно задать параметры DOCs, которые должны быть автоматически проассоциированы с переменными CAD. При открытии документа в T-FLEX CAD, если в нем есть переменные с заданными именами, и они не связаны с параметрами DOCs, у таких переменных появляется связь с указанными параметрами.
	- · В справочнике настройки интеграции добавлена возможность указать пути к папкам в справочнике файлов. Если при загрузке сборки файлы фрагментов не находятся в папках, в которых их обычно ищет T-FLEX CAD, он производит поиск так же и по этим папкам справочника файлов.
- · Добавлена поддержка получения значения переменных CAD-систем на основе макроса DOCs.
- · Добавлен модуль обмена данными между справочниками DOCs и 1С.

#### **Версия 13.0 от 21 декабря 2012 г.**

См. файл «Новые возможности T-FLEX DOCs2012.pdf» с обзором новых возможностей системы.

#### **Версия 12.14 от 28 июня 2012 г.**

#### Пользовательский интерфейс

· Для текстовых параметров добавлен новый элемент управления «Редактор текста с использованием шаблона». Позволяет на основе объекта справочника «Шаблоны кодов», генерировать значение.

· В окне «Объекты в работе» добавлена возможность отображения панели свойств.

#### Макроязык

- · Добавлены команды по работе с подключениями сложной иерархии: «ТекущееПодключение», «СоздатьПодключение», «Объект.ДочерниеПодключения», «Объект.РодительскиеПодключения».
- · Добавлены команды по работе с типами: «Объект.Тип.Имя», «Объект.Тип.ПорождёнОт», «Объект.Тип.Параметры».

#### Оперативное календарное планирование

· Оптимизирован алгоритм расчёта производственного плана.

#### Интеграция с SolidWorks

- · Кнопка «Подгрузить содержимое сборки» обновляет с сервера все файлы сборки.
- · Кнопка «Взять документ на редактирование» позволяет взять объект на редактирование прямо из приложения.
- · Редактор переменных документа позволяет добавлять свои параметры в конфигурацию и настраивать связи между ними и параметрами T-FLEX DOCs.

#### Общие доработки

- · Оптимизированы алгоритмы проверки доступов.
- · Оптимизирована генерация отчётов.
- · В примеры использования API добавлен пример создания приложений «Graphs».

# **Версия 12.13 от 23 марта 2012 г.**

#### Пользовательский интерфейс

- · Добавлена поддержка сортировки по колонке «Иконка». Сортировка осуществляется по имени типа.
- · На панели переходов добавлена возможность создания ярлыка на поисковый запрос.
- · Добавлена возможность группировки кнопок событий справочника в выпадающие меню.

#### Управление справочниками

- · Окно системы «Управление справочниками» можно добавлять на рабочие страницы.
- · Пользователи, не являющиеся администраторами, могут создавать справочники, при наличии доступа на создание справочников.
- Пользователи, не являющиеся администраторами, могут редактировать структуру и диалоги справочников, при наличии доступа на изменение структуры.
- В справочники с поддержкой истории добавлены события «Применение изменений» и «Отмена изменений».
- У связей «на себя» (связи, у которых справочник Б тот же, что и А) появилась опция «Двунаправленная связь». При включении данной опции, в момент подключения объекта А к объекту Б, объект Б автоматически подключается к объекту А.
- Из доступа "Запрет на редактирование" убран запрет на установку подписей.

#### Макроязык

- Добавлена команда «Отменить». С помощью данной команды можно отменить применение/отмену изменений, удаление объекта, создание/удаление подключений сложной иерархии вез вывода сообщения об ошибке.
- Добавлена возможность получения значения параметра подключения в команде Объект. Параметр["путь к параметру подключения"].
- Добавлена команда Номенклатура. Подключить (объект) для подключения объекта к номенклатуре.

#### Справочник Документы

В контекстное меню добавлена команда «Импортировать папку». Команда  $\ddot{\phantom{0}}$ позволяет на основе структуры файлов и папок на диске создать соответствующие объекты в справочниках Документы и Файлы, связанные между собой.

#### Справочник Номенклатура и состав изделия

- · Добавлена команда «Преобразовать в исполнение» преобразует указанный объект в исполнение другого объекта.
- Добавлена команда «Очистить базовое исполнение» преобразует исполнение в отдельный независимый объект.

#### Технология

- В технологический процесс добавлен параметр «Масса детали», который заполняется автоматически при наличии связанной номенклатуры, либо вручную - пользователем.
- В технологический процесс добавлен параметр «Объем контроля».
- · Переработан механизм нумерации операций и переходов введены параметры «Порядковый номер», «Индекс» и «Тип нумерации».
- В переход добавлены параметры «Объем контроля» и «Периодичность контроля».
- · Добавлена возможность получения параметров перехода с 3D объектов эскиза.

# **Версия 12.12 от 25 января 2012 г.**

#### Подключение к системе

- · Сервер приложений теперь может работать по протоколу HTTP. Для этого в утилите настройки сервера появились соответствующие параметры (опция и номер порта). Работа по протоколу HTTP позволяет работать с системой, например, при помощи прокси-сервера.
- · В диалоге входа в систему появилась кнопка «Настройки подключения». Она позволяет задать настройки входа с использованием подключения через прокси-сервер.
- · В списке серверов в поле «Имя сервера» в диалоге подключения добавлен пункт «<Обзор…>». При его выборе появляется диалог, позволяющий выбрать сервер из списка доступных серверов в сети. Для того чтобы сервер был доступен для обзора, он должен иметь новую версию. В настройке сервера приложений появился новый параметр, позволяющий заблокировать данный механизм для конкретного сервера. Т.е. отключить сетевое обнаружение. По умолчанию данный механизм включен.

#### Почта

- · При получении почты появилась возможность включить вывода звукового сигнала. Для этого в команде «Установки» на закладке «Разное» появился параметр «Звуковое уведомление при получении почты». В качестве звукового сигнала выводится стандартный сигнал, назначенный на получение почты в панели управления Windows.
- · В параметры пользователя добавлена закладка "Внешняя почта". Она позволяет настроить для пользователей параметры отправки почты на внешние адреса.

#### Экспорт данных

· Появилась возможность экспорта данных справочника в формат Excel 2007- 2010 (XLSX).

#### Управление доступом

· Появился новый тип доступа «Изменение с сохранением подписей». Он позволяет пользователю, обладающему таким доступом, при применении изменений не уничтожать установленные на объект подписи.

#### Интеграция с прикладными системами

- · Существенно доработан драйвер интеграции с SolidWorks
- · Доработан механизм интеграции с T-FLEX CAD. При использовании перетаскивания (Drag&Drop) из окон номенклатуры и состава изделия в окно сборочного документа T-FLEX CAD производится вставка фрагмента, соответствующего данному объекту номенклатуры. При этом фрагменту устанавливаются соответствующие значения переменных. Это позволяет

значительно упростить процедуру вставки объектов номенклатуры, полученных при помощи параметрических библиотечных фрагментов.

# **Версия 12.11 от 2 декабря 2011 г.**

#### Аннотирование документов

· В справочнике «Файлы» для документов T-FLEX CAD добавлена команда «Аннотировать». При её выполнении, для выбранного файла запускается редактор аннотаций T-FLEX CAD, позволяющий создавать и просматривать аннотации к документу. Команда требует наличия редактора аннотаций на компьютере пользователя

#### Использование окна браузера для работы с объектами и окнами T-FLEX DOCs 2010

· Реализован новый механизм, позволяющий использовать ссылки на объекты DOCs окне браузера, размещённом, например, на рабочей странице. Данный механизм позволяет создавать в DOCs иллюстрированные, красиво оформленные страницы пользовательского интерфейса, имеющие гиперссылки на команды, окна и объекты справочной системы. При использовании гиперссылок, обработку таких команд выполняет не браузер, а сам DOCs. Это позволяет создавать "гибридные" окна пользовательского интерфейса со ссылками как на объекты DOCs, так и на внешние адреса, что делает интерфейс более гибким и универсальным.

#### Управление номенклатурой и составом изделий

· Доработана функциональность подбора объектов в номенклатуре: теперь поиск производится по всем текстовым параметрам основной группы номенклатуры (кроме исполнения). Если не заполнен ни один параметр для подбора - поиск не производится и выдается сообщение о том, что не заданы условия для поиска.

#### Поиск

· В окне «Поиск» появилась возможность включения панели свойств. Это может быть для просмотра свойств найденного объекта, а также в CAD системах в режиме интеграции с DOCs: позволит решить задачу быстрого доступа к файлу найденного объекта номенклатуры и возможность вставки чертежа/модели как фрагмента.

#### Интеграция с CAD-системами

· В диалог сохранения состава изделия в DOCs добавлен параметр «Вариант», содержащий список всех вариантов объекта с возможностью редактирования. Теперь при сохранении файла можно выбрать вариант изделия, в которое будут сохранены изменения, или создать новый вариант изделия.

#### Почта

· В диалог «Установки» добавлена страница с управлением настройками для отправки почтовых сообщений на внешние адреса

# **Версия 12.10 от 17 октября 2011 г.**

#### Поддержка корзины

· Реализована поддержка корзины в списках объектов справочников при включенной поддержке в самом справочнике

#### Работа с условиями поиска

- · Доработан функционал редактирования условий поиска: появилась колонка «тип», в зависимости от значения в ней - «Значение», «Формула», «Переменная» - формируются условия разных типов.
- · Доработан механизм параметризации условий поиска.
- · Реализована возможность поиска по параметру «Родительский объект»

#### Каталоги

- · В свойствах папки поиска каталога добавлена поле, в которое выводится всё сформированное условие в текстовом виде. Поле имеет служебное назначение. Например, можно скопировать условие в виде текстовой строки в буфер обмена и использовать его в макросе или другой программе.
- · Появилась возможность добавления колонок справочника и пользовательских колонок в окне каталога. В папках каталога отображается весь состав изделия.

#### Управление номенклатурой и составом изделий

· Убрано ограничение на удаление объектов в номенклатуре. Удалить объект номенклатуры теперь можно из состава изделия, а не только из списка номенклатуры.

#### Бизнес-процессы

· Появилась возможность задания более одного решения для элемента БП «Макрос». Теперь возможно управление принятием решения из кода макроса. Добавлен прототип макроса для БП.

#### Классификаторы

- · Элемент кода классификатора теперь может иметь переменную длину. Данная настройка задаётся в свойствах поля.
- · Среди доступных элементов управления для строковых параметров, появился новый элемент управления «Расшифровка по классификатору». Он позволяет не только вводить значения в соответствии с заданным классификатором, но и показывать расшифровку его полей.

#### Интеграция с CAD-системами

- · Разработан и включен в инсталляцию сервера справочник "Правила настройки интеграции приложений". Данный справочник содержит в себе список правил, которыми могут воспользоваться пользователи системы при выполнении экспорта состава изделия. Каждое правило относится к конкретному типу приложения. Таким образом, для каждого приложения, в справочнике может содержаться набор правил для разных целей. В поставку включено по одному правилу для каждого типа приложения. Приложение идентифицируется названием (см картинку).
- · В правиле содержится описание параметров, которое приложение должно передавать в DOCs при экспорте состава изделия. Для каждого параметра задаётся: Как он получается из модели приложения (например, для T-FLEX CAD он может браться из данных для спецификации или из переменной с конкретным именем). Куда он кладётся в DOCs. Это может быть параметр номенклатуры, параметр подключения, параметр связанного справочника.
- · В правиле также задаётся список соответствий между параметрами компонентов сборки в приложении и типом создаваемого объекта DOCs. Таким образом, настройка типов создаваемых объектов теперь является гибкой. Пользователь может создать свой тип объекта номенклатуры в DOCs и создать объект данного типа экспортом состава изделия из CAD, указав данное соответствие в правиле.
- · В диалоге настройки интеграции (например, в T-FLEX CAD) имеется возможность выбора правила, которое будет использоваться в текущем и последующих сеансах работы системы в режиме интеграции. В список выводится весь список правил, доступный для данного приложения.
- · Диалог экспорта состава изделия теперь формирует состав в соответствии с выбранным правилом.
- · Настроены правила интеграции и доработаны драйверы для T-FLEX CAD 11, T-FLEX CAD 12, Autodesk Inventor, SolidWorks.

#### Общие доработки

- · Перед взятием объекта в редактирование, проверяется наличие подписей для текущей версии объекта. И в случае существования подписей, выдаётся предупреждение, информирующее о том, что подписи будут удалены.
- · В справочнике «Номенклатура и состав изделий» добавлены новые типы событий: «Создание подключения», «Сохранение подключения», «Удаление подключения»
- · В редакторе макросов включен режим подсветки синтаксиса

# **Версия 12.9 от 16 августа 2011 г.**

#### Первичное применение объектов состава изделий

· Среди параметров подключения объектов состава изделий появился новый параметр «Первичное применение» типа «Да/Нет». Данный параметр содержит признак того, что объект состава изделия подключен к родительскому объекту «Первично». Он устанавливается автоматически в случае создания объекта в составе родительского. В случае, если для родительского объекта установлен доступ, то доступ на объект, у которого установлен параметр «Первичное применение», автоматически наследуется с такого родительского объекта. Параметр «Первичное применение» может быть установлен только для одного из вхождений объекта в состав других объектов.

#### Управление панелью кнопок в окнах системы

Реализована возможность настройки расположения команд в панели кнопок рабочего окна, а также создание и настройка расположения пользовательских команд. В связи с этим добавлена закладка «Команды» в диалоге «Настройки окна».

#### Каталоги

· Добавлена возможность отображения дерева состава изделия непосредственно в дереве каталогов. Для отображения нужно установить флаг «Отображать вложенные объекты» в свойствах папки каталога.

#### Отчётная система

· Реализована возможность фильтрации объектов, попадающих в отчет. Для этого в свойствах отчета появилось поле «Фильтр».

#### Управление событиями в справочниках

- · Добавлены события на изменение стадии, изменение подписи.
- · В свойствах пользовательской кнопки (события) появился флаг «Выполнять для каждого объекта». При нажатии на кнопку вызывается пользовательское событие – если флаг установлен, то столько раз, сколько выделено было объектов, если нет – то один раз.
- · В свойствах пользовательской кнопки появился флаг «Редактировать объект» - показывает, начинать ли редактирование выбранного объекта после нажатия на кнопку. До этого редактирование начиналось безусловно.

#### Редактирование условий поиска

· В окне редактора условий поиска реализована возможность перемещения условий поиска внутри группы.

#### T-FLEX DOCs 15

#### Управление подписями

• Доработан диалог установки подписи - вынесены отдельными кнопками команды подключения объектов и файлов.

#### Управление доступами

· В доступ на справочник (на входящие объекты) добавлены доступы на установку подписи и смену стадии.

#### Почта и задания

- Появилась возможность применения изменений прикреплённых к сообщению объектов и их файлов в момент отправки. После нажатия кнопки «Отправить» в сообщении или после принятия решения в задании, идущему по бизнес-процессу, в случае, если один или несколько прикрепленных объектов или их файлов (прикрепленных по любому виду связи) взяты на редактирование текущим пользователем, можно применить изменения, используя стандартный диалог применения изменений системы.
- Если задание отправлено по бизнес-процессу, то в списке прикрепленных объектов появляется колонка, которая показывает, подключен или нет выбранный объект к бизнес-процессу.
- Убрана команда «Объекты всех уровней» в списке прикрепленных объектов в диалоге задания.

#### Бизнес-процессы

В процессе движения задания по бизнес-процессу, подключенные к бизнеспроцессу объекты и их файлы могут менять стадии и подписи, в зависимости от значений стадий и подписей, настроенных в этапах и решениях бизнеспроцесса. Изменение стадий и установка подписей происходит без взятия на редактирование объекта бизнес-процесса, а также без проверки доступа на ручную смену стадии.

#### Извещения об изменениях

- В справочнике «Извещения об изменениях» для типа «Извещение» появились два новых параметра - «Стадия редактирования объектов» и «Стадия хранения объектов». Редактирование их значений доступно только Администраторам системы. В этих параметрах указаны стадии, в которые должны будут автоматически перейти объекты, связанные с извещением об изменениях, при выполнении команд «Приступить к применению» и «Объявить применённым». Теперь пользователю недоступна ручная смена стадий объектов, при выполнении вышеуказанных команд.
- Запрещена ручная смена стадий, если у стадии установлен флаг «Для смены данной стадии требуется выпуск извещения об изменениях»

#### Применение изменений

· В диалоге «Применение изменений» добавлена кнопка «Добавить файлы». Работает для всех выделенных объектов и всех их зависимых объектов. Т.е. добавляет файлы, прикреплённые по любым видам связей, для всех выделенных объектов слева и всех их зависимых объектов. Файлы добавляются в левую часть.

#### Интеграция с T-FLEX CAD

- · Переменную документа T-FLEX CAD можно связывать с подписью, установленную на объект состава изделия (документ)
- · Для переменной документа T-FLEX CAD, ассоциативно связанной с параметром объекта номенклатуры, можно установить направление передачи (в T-FLEX DOCs, из T-FLEX DOCs, двунаправленная).

#### Окно «Отношения объекта»

- · Кнопка «Скрыть пустые папки» в окне «Отношения объекта» теперь работают как режим. Вновь раскрываемые папки связей теперь учитывают данный режим и не добавляются в том случае, если связь не содержит данных.
- · Раскрытие узлов в дереве теперь происходит асинхронно. В том случае, если процесс занимает длительное время, его можно остановить.

#### Другие изменения

· При деактивации справочника «Группы и пользователи» выдаются сообщения, предупреждающие о возможных проблемах в том случае, если будет произведён выход из системы с деактивированным справочником.

# **Версия 12.8 от 15 июня 2011 г.**

#### Параметризация условий поиска (фильтров)

· В настройке условий поиска стал доступен механизм параметризации. Любое условие поиска теперь может быть задано не только константным значением, но и переменной. Таким образом, у сложного условия поиска формируется набор переменных. Пользователь или администратор может сформировать собственный диалог, состоящий из переменных условия. По нажатию кнопки «Переменные» этот диалог позволяет пользователю задать требуемые значения переменных условия.

#### Команда «Отношения объекта»

· В контекстном меню любого объекта системы в подменю «Дополнительно» появилась команда «Отношения объекта». По этой команде открывается окно «Отношения», позволяющее увидеть все объекты системы, которые так или иначе (через связи любых типов, отношения родитель/потомок, через списки) связаны с выбранным объектом. Связи представлены в виде дерева,

папками которого являются связи, имеющиеся в данном типе объекта, а узлами - объекты, подключенные по этим связям. Данная команда будет очень полезна при решении задач анализа взаимоотношений объектов информационной системы. Папки связей в дереве появляются независимо от наличия подключенных объектов по этим связям. Для того, чтобы убрать из дерева пустые папки, добавленные формально, имеется специальная кнопка "Скрыть пустые папки".

#### Управление страницами диалогов

· Добавлены команды показа информации использования диалогов, более информативным стал процесс удаления страниц диалога.

#### Окно «Календарь»

· В окне «Календарь» теперь можно настраивать категории отображаемых объектов, задавая справочник, фильтр и стиль отображения. Теперь окно «Календарь» стало гибким инструментом, позволяющим отображать любые данные справочной системы.

#### Работа с файлами

- · Добавлена функциональность автоматического появления диалога свойств файла в том случае, если у создаваемого объекта есть параметры, требующие обязательного заполнения или параметры являются неуникальными.
- · Добавлена возможность переименования папки в справочнике «Файлы»
- · Добавлена возможность перетаскивания папки в справочнике «Файлы» в другую родительскую папку.

# **Версия 12.7 от 25 апреля 2011 г.**

#### Классификаторы

- · Значительно доработан механизм классификаторов. Для настройки классификаторов имеется один системный справочник "Классификаторы". Он заменён в инсталляции.
- · Команда "Классификаторы" в "Администрировании" позволяет создать и настроить классификаторы, данные которые лежат в других, независимых справочниках. Для использования в пользовательском интерфейсе сделан новый элемент управления "Значение классификатора", который можно использовать для любого текстового параметра.

#### Управление проектами

- · На диаграмме Ганта появились всплывающие подсказки, отображающие параметры объекта диаграммы
- · Для элементов диаграммы стало доступно контекстное меню

Улучшена наглядность изображения элементов диаграммы

#### Пользовательские колонки

- В справочной системе добавлена возможность использования колонок с содержимым, заданным пользователем. Для этого в диалоге настройки колонок добавлена кнопка "Новая колонка". По данной кнопке появляется диалог, позволяющий создать колонку, которая может отображать информацию двух типов:
	- Произвольные параметры, полученные с объектов по связям. Могут использоваться как связи 1:1, так и 1:N. В последнем случае выводимые параметры для нескольких объектов отделяются друг от друга заданным пользователем разделителем.
	- $\bullet$ Значение, вычисляемое при помощи формулы (макроса). Данная формула может использовать как параметры самого объекта, так и какие-либо внешние данные, а также логику вычисления значения.

#### Другие изменения

- Добавлен параметр "Время активности подсказки о приходе почты". Он задаётся в диалоге "Установки". Данный параметр определяет время, в течение которого всплывающая подсказка, сообщающая о получении нового сообщения пользователю, является активной.
- · Доработана функция получения файла изображения со сканера. Появилась возможность создания многостраничных документов
- Доработан справочник "Группы и пользователи" у пользователей добавлены параметры "Разряд" и "Табельный номер"
- · В интерфейсе администрирования справочников появилась возможность отключения у справочника истории изменений.
- · Каталоги теперь позволяют выбирать сразу несколько папок поиска (например, с нажатой клавишей Ctrl). В этом случае условия поиска папок каталогов объединятся по "И"

# Версия 12.6 от 18 марта 2011 г.

#### Поиск

Разработано новое окно «Поиск объекта». Данное окно позволяет находить объекты с определёнными свойствами в одном или сразу нескольких справочниках. Команда размещена «Поиск объекта» размещена на панели «Поиск».

#### Доработки в механизме «Корзины»

• Разработан механизм поддержки «Корзины» в справочниках независимо от поддержки истории изменений. Параметр «Поддержка корзины» теперь может быть включен в любом справочнике.

- Во всех справочниках, поддерживающих историю изменений или механизм «Корзины», появился режим «Показывать удалённые объекты». Режим включается галочкой в диалоге «Настройка». В этом режиме, кроме существующих объектов, со специальной иконкой отображаются удалённые объекты «по месту». В контекстном меню для таких объектов имеется кнопка «Восстановить».
- Доработана функциональность окна «Корзина». Вместо единого списка удалённых объектов теперь слева имеется список справочников. При выборе справочника в списке, слева отображаются объекты только удалённые выбранного справочника. В списке справочников поддерживается множественный выбор элементов.

#### Получение файлов документов со сканера

- · Появилась возможность получения файлов изображений со сканера. Для этого сделано следующее:
	- $\ddot{\phantom{0}}$ В состав программных модулей DOCs включена программа TFlex.DOCs.DocumentScan.exe. Это вспомогательная программа, которую пользователь не должен использовать в явном виде. Эта программа реализует импорт данных со сканера, используя протокол WIA (Windows Image Acquisition). Т.е. сейчас для того чтобы заработал импорт данных с конкретной модели сканера, для него должен быть установлен драйвер с поддержкой WIA.
	- Разработан макрос "Получение файла документа со сканера", использующий данную программу, реализующий получение файла документа при помощи данной программы. Это реализовано именно при помощи макроса потому что пользователь подобным образом может импортировать данные и в другие справочники. Мы заранее это сказать не можем.
	- Вызов макроса размещён в диалоге свойств документа. При нажатии на кнопку появляется диалог выбора папки для размещения файла, диалог выбора сканера и собственно кнопка запуска

#### Управление составом изделий

- · Появилась важная новая возможность в управлении составом изделия. При включении режима «Дерево со списком» или «Список» и «Без учёта папок» в списке можно увидеть состав изделия на всю глубину. См. картинку. Здесь доступны все средства фильтрации, поиска, группировки, сортировки и т.д.
- Разработана новая команда «Заимствовать» для объектов справочников с иерархической структурой. Например, для «Файлов», «Состава изделий», «Групп и пользователей». Она позволяет создавать копии структуры объектов с необходимыми изменениями. Текст задания приложен. Команда размещена в подменю «Дополнительно»

#### Управление параметрами в справочниках

- · Появилась возможность задания интервалов корректности значений (валидации) параметров. Это настройка, позволяющая задать диапазон, в котором значение параметра считается корректным. Настройка действует для параметров типа «Целое число» и «Действительное число».
- · В настройке элемента управления «Подбор значения из справочника» появился флажок «Не фильтровать элементы в диалоге». Он позволяет при показе модального диалога выбора объекта показывать все объекты, и не фильтровать их по текущему значению.

#### Новые типы элементов управления в справочниках

- · Созданы новые типы элементов управления. Это выбор типа объекта в конкретном или произвольном справочнике и выбор параметра объекта, включая цепочку параметров (аналогично тому, как работает в отчётной системе).
- · Появился новый тип элемента управления «Гиперссылка». Он доступен для текстового параметра.

#### Управление отображением данных

- · Появился новый элемент управления, который будет иногда очень удобен «Строка авто-фильтра». Это дополнительная строка фильтра, которая позволяет мгновенно фильтровать нужную колонку. Вызывается новый элемент управления через контекстное меню в заголовке списка.
- · В диалоге настройки вида появился новый параметр «Показывать сгруппированные колонки в заголовке окна». Он управляет поведением колонки при включении опции «Группировка». При включенной опции, колонка, по которой производится группировка, остаётся видимой в списке колонок. При выключенной – удаляется.
- · Новая опция «Раскрывать все группы при открытии окна» позволяет управлять режимом раскрытия групп при открытии окна.
- · Новый параметр «Показывать диалог свойств при создании объектов» позволяет создавать объекты в справочнике без вызова модального диалога. Он просто добавляется в список, если это позволяют сделать условия проверки уникальности и обязательные для заполнения параметры. Если этого сделать нельзя, то модальный диалог всё же появляется.

#### Установка сервера

· Разработан механизм, позволяющий устанавливать и обслуживать на одном компьютере два или более серверов приложений T-FLEX DOCs 2010. Для управления этим предназначена специальная программа SetupInstance.exe, которая находится в папке с инсталляцией сервера. При запуске данной программы можно установить не основную (дополнительную) копию сервера со всеми входящими в него файлами и разделами реестра

#### Управление материалами

- · Значительно доработан набор справочников «Материалы». В поставку включены справочники «Технические требования к материалам», «Технические условия на материалы», «Требования к сортаменту».
- Формирование четырёхстрочного обозначения материала, а также сводного наименования материала осуществляется при помощи макроса и управляется настройками, заданными в справочнике «Элементы обозначения материалов»

#### Другие доработки

- В главном меню системы появилась новая команда «Установки». Сейчас день сюда вынесено управление размещением информации в статусной строке системы. Там можно включить/выключить поля: «Имя пользователя», «Имя сервера», «Новые сообщения в почте», «Количество полученных данных с сервера», «Количество переданных данных на сервер».
- В инсталляцию включен справочник «Словарь». Он создан как копия базы данных «Словарь», входящей в состав T-FLEX CAD. В T-FLEX CAD появилась функция выбора текста из словаря DOCs 2010 для обеспечения работы в «коллективном» режиме. Для выбора текста из словаря DOCs можно пользоваться контекстным меню, либо комбинацией клавиш <Shift+F6>.
- Появилась новая команда в главном меню «Сервис/Параметры подключения...». Она показывает стандартный диалог входа в систему. В этом диалоге пользователь может задать параметры сервера и пользователя, которые будут использоваться при следующем входе в систему. Таким образом, если пользователь установит в этом диалоге авторизацию Windows и установит параметр «Выполнять подключение автоматически», то при следующем (и всех последующих) входах в систему, диалог ввода параметров подключения вообще появляться не будет, и система будет подключаться полностью автоматически. До следующего изменения параметров в этом диалоге.
- Доработана команда выбора типа и прототипа элемента при создании. На второй странице появилась панель фильтрации и возможность включения панели свойств для того чтобы можно увидеть параметры создаваемого объекта.
- Механизм «Каталогов» пополнен стандартным системным каталогом «Типы», который появляется в составе каталогов любого справочника. Он позволяет фильтровать объекты в соответствии с их типами.
- В параметры пользователя (страница «Дополнительно») добавлен параметр «Изображение подписи». Это растровая картинка (факсимиле), которую можно использовать, например, при генерации отчёта для отображения подписи пользователя.
- Появилась возможность включения в отчёт списка подписей объекта

# Версия 12.5 от 8 декабря 2010 г.

#### Управление Видами

Настройки Вида теперь могут быть ассоциированы с папками. В случае если список отображает состав какой-либо папки, то в диалоге «Виды» появляется параметр «Независимое управление видами для текущей папки». При включении данного параметра, для данной папки настройки вида сохраняются независимо от остальных папок данного справочника. Данное поведение касается не только папок древовидных справочников, но и справочников со сложной иерархией, а также папок каталогов.

#### Изменение типа объектов

- В системе появилась возможность управления типами объектов. Для этого в свойствах справочника добавлен параметр «Допускается изменения типа объектов». В случае установки данного параметра, для объектов такого справочника может быть выполнена команда «Изменить тип...», в случае если данная возможность не заблокирована на определённой ветке порождения типов. В типе появился параметр «Допускается изменение типа объектов порождённых типов». Этот параметр управляет доступностью команды изменения типа объекта в данной ветке порождения типов. По умолчанию данный параметр установлен в значение «не задано», что означает наследование значения с предыдущего уровня иерархии типов или с самого справочника.
- В случае установленного параметра «Допускается изменения типа объектов» в контекстном меню (подменю «Дополнительно») появилась команда «Изменить тип...». Она позволяет выбрать новый тип объекта и установить его.
- В справочнике «Файлы» установлены параметры, допускающие изменение типа таким образом, что можно изменить тип файла и тип папки, но нельзя изменить «Файл» на «Папку».

#### Поиск

- Условия поиска заработали в элементе управления «Дерево». Теперь можно показывать состав любых деревьев в соответствии с условиями. К примеру: «Название группы пользователей» «Содержит» «Отдел». Или «Тип папки» = «Моя папка». Или «Тип объекта номенклатуры» «Порождён от» «Изделие» или «Деталь. Это очень важная функциональность, которой у нас сильно не хватало.
- В режиме «Дерево со списком» на панели поиска теперь присутствуют 2 фильтра – слева и справа. Левый управляет условиями для дерева. Правый – для списка. Условия задаются и сохраняются независимо.
- Добавлена возможность поиска в справочниках со сложной иерархией по условиям, связанным с параметрами подключений. Например, «Количество» > 0. Или «Раздел спецификации» = «Деталь».
- Для даты появилось условие «Позже сегодняшнего дня».
- · Появилась возможность настройки фильтров по параметрам дочерних объектов. Например, «Показать только те папки, названия файлов в которых содержат подстроку «Документ»».
- К числовым параметрам добавлены операторы «начинается с», «заканчивается на», «содержит», «не содержит». Данные условия действуют аналогично таким же условиям для строковых параметров.
- У связей, справочников со сложной иерархией, справочников с древовидной структурой, а также списков объектов, появилась возможность задать условие «не содержит данных» или «содержит какие-либо данные». Т.е. теперь можно задавать фильтры на объекты по состоянию заполнения связи или условиям наличия дочерних объектов. Это позволяет, например, не показывать в дереве папки, не содержащие файлы.

#### Отображение связей в окнах состава изделий

В окнах, работающих в режиме «Дерево» появилась возможность отображения объектов по связям 1:N и N:N. Например, в дереве состава изделия можно отобразить папку с файлами и подключенными техпроцессами. Для включения и управления данным режимом используется команда «Папки связей...», расположенная в подменю «Настройка» в рабочем окне. Данная команда позволяет включить/выключить режим отображения связей, а также выбрать связи, которые нужно отображать.

#### Создание объектов номенклатуры

• С целью упрощения создания объектов справочника «Номенклатура и изделия», на панели переходов в разделе «Номенклатура и изделия», появилась панель кнопок. Кнопка «Создать» позволяет создать новый объект номенклатуры, не открывая окно «Номенклатура». Кнопка «Номенклатура» открывает окно со списком номенклатуры.

#### Доработки механизма Бизнес-процессов

- Появился графический редактор схем бизнес-процессов (БП). Редактор позволяет построить БП любой сложности в виде простой и удобной блоксхемы.
	- Структура БП может редактироваться пользователем как в виде дерева этапов и переходов между ними, так и в виде блок-схемы. Редактирование может выполняться как через диалог свойств, так и из панели свойств окна редактора.
	- Реализовано масштабирование схемы, выполняемое при помощи колёсика мыши
- Сделана поддержка стилей отображения элементов схемы. Стиль задаётся вся всего БП и описывает наиболее важные элементы графического оформления элементов схемы всех типов. Кроме того, для любого элемента схемы может быть задан свой уникальный стиль, отличающийся от стиля всей схемы.
- Реализована не только возможность создания схемы, но и функция её сохранения в виде метафайла (EMF). Это позволяет включать схему БП в любой стандартный отчёт.
- Появилась возможность создания бизнес-процедур, т.е. таких БП, которые являются постоянно действующими. Они могут быть запущены сразу после создания, и на протяжении всего времени использования в такой БП можно подавать новые задания.
- Реализована новая разновидность БП линейный БП. Это БП с несколько ограниченными возможностями, но с предельно упрощённым пользовательским интерфейсом. Структура линейного БП создаётся путём задания последовательности исполнителей, каждый из которых автоматически является исполнителем своего этапа такого процесса. Если в линейном процессе потребуется реализовать какие-либо ветвления или циклы, то он может быть преобразован в обычный БП путём изменения соответствующего флага в свойствах.
- В составе БП появился новый тип элемента «Автоматическое действие». Это этап процесса, на котором вместо исполнителя задаётся макрос, который будет автоматически выполнен в отношении объектов, движущихся по схеме БП.
- На любом этапе БП (кроме «Автоматического действия») может быть задано несколько исполнителей. В этом случае исполнитель предыдущего этапа не просто завершает свою работу, но и указывает кто же именно из исполнителей, назначенных на следующем этапе, будет реально выполнять работу.
- В качестве любого из исполнителей при разработке схемы БП может быть указан не конкретный человек, а роль в БП. Если на одном или нескольких этапах БП в качестве исполнителя задана роль (их может быть много разных или же одна и та же роль может быть задействована несколько раз), то назначить на эту роль конкретного исполнителя можно как при запуске БП, так и при начале работ соответствующего этапа.

#### Управление проектами

- Проекты переведены на новую схему работы с календарями. Календарь, подключенный к проекту, корректно учитывает расписание рабочих и выходных дней.
- · Изменена схема прорисовки выходных дней на диаграмме
- Окно редактора проектов позволяет открывать одновременно несколько проектов с синхронизацией шкалы времени на диаграмме Ганта. Это можно сделать двумя способами
	- Открытием дополнительно второго и последующих проектов с добавлением их в конец списка открытых проектов
	- Разделением текущего окна проекта на 2 (и более) части и открытием другого проекта в этой части окна. Также можно пользоваться комбинацией этих двух режимов.
- Оптимизировано быстродействие открытия окна проекта и прорисовки диаграммы Ганта
- Появилось изображение вертикальной линии текущего времени на диаграмме Ганта
- В командах «Добавить до» и «Добавить после» появилась возможность выбора типа добавляемого объекта

#### **Отчёты**

 $\ddot{\phantom{a}}$ В отчётной системе появилась возможность пользоваться параметрами типа «Изображение». Теперь различные картинки (растровые и векторные) из справочников можно включать в отчёты DX.

#### Управление событиями в справочниках

- Добавлена возможность создания и обработки событий в справочниках нового типа - «Изменение состава связи». Данное событие генерируется системой при добавлении и удалении объектов по любым связям, подключенным к данному типу объекта. Это относится как к связям 1:N, так и  $N: N$ .
- · Поддерживается генерация вложенных событий. Если обработка одного события приводит к необходимости генерации другого события, то теперь это корректно выполняется с необходимой в таком случае защитой от рекурсии.

#### Руководство пользователя и справочная система

- Обновлено руководство пользователя в соответствии с последними доработками в системе
- Доработана справка по API. Она отражает текущие изменения в API. Заработал механизм поиска по содержимому справки.

# Версия 12.4 от 1 октября 2010 г.

#### Управление типами файлов и окно «Просмотр файлов»

· Разработана команда «Типы файлов...» в окне справочника «Файлы». Она позволяет редактировать типы файлов без необходимости деактивации справочника.

- · В справочнике «Файлы» в подменю «Дополнительно» появилась новая команда «Окно просмотра». Оно отображает выбранный файл или несколько выбранных файлов. В последнем случае список файлов отображается слева от просмотра.
- · Доработано окно просмотра файлов стандартных растровых и векторных форматов. Полноценно заработала возможность масштабирования и перемещения изображения. В случае увеличения, в окне работает прокрутка.
- · Доработано окно просмотра файлов с растровыми изображениями. В случае если файл содержит несколько страниц, в верхней части окна появляется панель с навигацией. Она позволяет переключать страницы изображения.
- · В отчётах появилась возможность задания типа окна, которое будет использоваться после генерации. Это либо «Окно просмотра», либо «Редактор»
- · На закладке «Просмотр» на панели свойств справа внизу появилась кнопка «Показать в новом окне». Если после этого сделать данное окно «плавающим», то можно разместить его где угодно - на втором экране или разместить его среди других окон главного окна системы.
- · Доработано управление настройкой внутреннего механизма просмотра файлов. Для этого на второй закладке диалога свойств типа файлов имеются соответствующие настройки. Теперь настройка просмотра осуществляется не в файле FilePreview.xml, а в виде полноценного пользовательского интерфейса. Общие настройки хранятся на сервере. Частные настройки для конкретного пользователя – в реестре.

#### Общие доработки

- · Доработана процедура запуска системы с загрузкой окон, открытых в предыдущем сеансе.
	- · Появляется окно, показывающее процесс загрузки
	- · Содержимое открытых окон загружается только при их первой активации. Т.е. при запуске системы на это время не тратится
- · Пользователи, входящие в группу «Администраторы» теперь имеют возможность отменять изменения объектов, взятых в редактирование другими пользователями. Выдаётся соответствующий вопрос
- · В окне «Подключенные пользователи» появилась возможность вывода колонок, отображающих использование лицензий пользователем. Для этого нужно вызвать команду «Настройка колонок» и вывести на экран соответствующие колонки.
- · Для справочников добавлена команда «Открыть…», позволяющая до начала чтения данных задать фильтр выбрать вид, который будет в результате открыт. Это позволяет ускорить открытие больших справочников.
- · В окно «Фильтр» добавлена колонка «Формула». Установка галочки в данную колонку означает, что «Значение» рассчитывается по формуле (макросу).
- · Появился новый тип ярлыка «Рабочая страница»
- · Появилась возможность сортировки данных в списке по невидимой колонке. Для этого нужно сначала включить колонку (сделать видимой), отсортировать по ней, потом выключить. Можно создать в этот момент Вид, который будет хранить параметры сортировки. В результате колонки на экране не будет, а сортировка всё же по ней будет производиться.

#### Расписание рабочего времени и окно «Календарь»

- · Добавлен справочник «Расписание рабочего времени». У пользователей и групп добавлена закладка «Расписание», на которой можно задать отличия расписания от основного расписания работы предприятия.
- · Доработано окно «Календарь». В нём учитывается расписание работы предприятия и пользователя, с учётом групп.

#### Отображение и редактирование данных в справочниках

- · Появился параметр «Прозрачное редактирование» в свойствах колонки (в списках и дереве). Этот флажок позволяет принудительно включить или выключить режим прозрачного редактирования для данной колонки, независимо от свойств параметра, отображаемого в колонке. По умолчанию он установлен в значение «Авто», что соответствует свойству самого параметра.
- · Появилась возможность добавить в качестве колонки в дерево или список связь 1:1 или N:1.
- · Реализована возможность ограничения максимального количества отображаемых объектов в списках. Если количество объектов в списке превышает ограничение, то в нижней части списка появляется жёлтая панель, на которой отображено количество прочитанных объектов. Для управления максимальным количеством элементов служит глобальный параметр с именем «MaximalObjectsNumber». По умолчанию его значение равно 10000.

#### Редактор пользовательских диалогов и использование элементов управления

- · Доработан элемент управления, отображающий связи через уровень. Теперь он позволяет отображать не только связи 1:1, но и связи 1:N.
- · Добавлена возможность вставки в диалог элемента по связи 1:1 через уровень.
- · Появилась возможность вставки на рабочие страницы пользовательских элементов управления, реализованных во внешних DLL.
- · Появился новый элемент управления, доступный для любых параметров «Подбор значения из справочника». Функциональность его пока не полная,

но всё же можно пробовать использовать.

Данный элемент управления позволяет:

- · Выбирать значения из другого справочника по определённому полю
- Подбирать значение по первым буквам названию или другого параметра
- · В результате успешного подбора заполнять определённую связь на тот же справочник, если таковая имеется
- Использовать заданный фильтр при подборе
- Заполнять другие параметры данными из справочника, по которому осуществляется подбор
- Реализована возможность замены элемента управления на странице диалога, назначенного на параметр справочника, в любом конкретном диалоге. Например, в одном из порождённых типов справочника. Для замены необходимо выполнить команду «Заменить элемент управления» в контекстном меню, вызванном для уже вставленного на диалог элементе управления.
- Появился новый элемент управления «Редактор форматированного текста», который можно использовать в пользовательском диалоге. Он позволяет обеспечивать полноценное редактирование любых форматированных текстов, в том числе, с картинками.

#### Управление составом изделий

- · Разработана новая команда «Сравнение изделий». Окно, появляющееся по этой команде, позволяет сравнивать составы двух или более изделий.
- Разработаны справочники и интерфейс, позволяющие добавлять к организациям данные, касающиеся поставки покупных изделий.
	- Разработан справочник «Поставщики» со связью 1:1 на справочник «Организации»
	- Разработан справочник «Типы покупных изделий», содержащий информацию о названиях типов покупных изделий и их кодах
- В справочнике «Номенклатура и состав изделий» добавлена связь N:N на «Поставщиков»
- При включении параметра «Покупное изделие» для объекта номенклатуры появляется дополнительная закладка «Покупное изделие», позволяющая задать параметры покупного изделия.
- В параметрах подключения объекта к составу изделия добавлен параметр «Поставщик» (строка). Он позволяет задать название организациипоставщика данного объекта для данного изделия. При этом применяется фильтр, позволяющий выбрать только одного из поставщиков данного типа объекта.
- · Доработан отчёт «Ведомость покупных изделий», учитывающий данные доработки.

#### Управление проектами

- · Появилась возможность создания меток (контрольных дат) и отображения меток на диаграмме Ганта
- · Появилась возможность управления проектами «сверху вниз». Это обеспечивается фиксацией сроков выполнения суммарных работ без возможности их изменения из входящих работ
- · Появилась возможность настройки стиля отображения работ на диаграмме.
- · Справочник изображений (иконок) наполнен изображениями, которые можно использовать для настройки стиля отображения работ в УП.

# **Версия 12.3 от 28 июля 2010 г.**

#### Общие доработки

- · Новая опция «Показывать заголовок колонок» позволяет отключить заголовок колонок списка или дерева в рабочем окна. Данная опция включается в команде «Настройка» окна.
- · На панель переходов теперь можно поместить кнопку вызова макроса. Отчёты по генерации групповых спецификаций переведены на новый генератор отчётов.
- · Доработан механизм отчётов. В частности, при создании извещения об изменениях, файл отчёт может быть автоматически создан в хранилище с именем, соответствующим обозначению изделия.
- · Реализовано свойство «Всплывающая подсказка» у элементов управления пользовательских диалогов
- · Появилась возможность размещения в диалогах полей с вычисляемыми значениями. В параметрах такого элемента управления появилось свойство «Формула», которое задаёт формулу расчёта значения.
- · У элементов управления на диалогах появилась возможность задавать условия видимости или доступности.

#### Управление номенклатурой и составом изделия

- · В диалоге создания (подключения) объектов номенклатуры добавлена кнопка «Сохранить и создать». Она позволяет добавлять объекты в справочник или структуру изделия, не закрывая диалога.
- · В управлении проектами появилась новая возможность задавать цвет работ
- · В окнах структуры изделий теперь можно пользоваться разными режимами отображения
	- · Дерево
	- · Список
	- · Дерево со списком
- · Новая команда «Исполнения/Варианты» позволяет управлять вариантами и исполнениями изделий

• Появилась возможность задания множественного вхождения одного и того же объекта с различными параметрами (номер позиции, позиционное обозначение и т.д.)

#### Отчётная система

• Появилась возможность воздания отчётов нового типа - «Отчёт DX». Это новый вид отчётов с визуальным редактированием настройки полей и внешнего вида отчётов. Данные отчёты дают возможность создания отчётов в виде диаграмм, таблиц, графиков и их комбинаций.

#### Генерация АРІ для работы со справочниками

В инсталляцию системы добавлен новый модуль «Генератор API». Его можно запускать как отдельно, так и из окна «Администрирование». Для этого для справочника добавлена команда «Генерировать API». Новое средство позволяет автоматизировать генерацию API по работе с конкретными справочниками и типами. Генератор API создаёт код на языке C#, позволяющий программисту работать со справочником наиболее удобным образом. Например, обращаться к параметрам типов не по именам параметров и гуидам, а вызывая соответствующие методы сгенерированного API. То же самое относится к спискам и связям. Данная функция существенно повысит производительность программистов, проводящих адаптацию системы под решение своих задач на предприятиях.

#### Система управления доступами

- Возможность управление доступами на создание/изменение общих личных фильтров
	- Рабочих страниц
	- Каталогов и их папок
	- Видов

# Версия 12.1 от 4 февраля 2010 г.

#### Фильтрация объектов по связям

 $\bullet$  . В свойствах связей появилась возможность задания фильтра. Фильтр задаёт возможность выбора объектов по данным связям

#### Панели переходов и ярлыки

- В свойствах ярлыка (на панелях перехода или в Папках) теперь можно задать фильтр. Если ярлык указывает на справочник или папку справочника, то при открытии списка по данному ярлыку, автоматически применяется фильтр. Соответствующая иконка отображается в статусной строке.
- Новая команда «Панели...» позволяет пользователю создавать собственный наборы ярлыков на панели переходов

#### Просмотр файлов различных форматов

· Добавлены драйверы для просмотра файлов форматов Pro/Engineer, SolidWorks, Solid Edge, Autodesk Inventor

#### Справочник «Группы и пользователи»

· В справочник «Группы и пользователи» добавлены такие типы как «Цех», «Завод», «Отдел», «Лаборатория» и т.д.

#### Редактор диалогов

- · В пользовательские диалоги теперь можно вставлять картинки (изображения в различных форматах)
- · Новый элемент управления «Просмотр файла» позволяет показать на диалоге файлы по связям на справочник файлов.

# **Версия 12.1 от 20 ноября 2009 г.**

#### Работа в одноранговых сетях

· Проведены доработки сервера и клиента T-FLEX DOCs с тем, чтобы система могла полноценно работать в одноранговых сетях. В результате появилась важная возможность использования системы как в сетях с доменной организацией, так и без этого. VPN соединение может использоваться, а может и не использоваться. Таким образом, результатом является то, что теперь система работоспособна при наличии обычного интернетподключения.

#### Управление доступами

· Появился новый вид доступа для справочника «Видимость в хранилище». Если для пользователей отключить данный доступ, то такой справочник не появится в списке доступных справочников.

#### Управление стадиями

- · В раздел администрирования добавлен ярлык «Стадии», по которому вызывается редактор стадий и схем
- · При создании справочника для него можно установить поддержку стадий, схему стадий и стадию по умолчанию.

#### Бизнес-процессы и задания

- · Появилась возможность добавления комментария для входящего задания (отдельная закладка в диалоге входящего задания и диалог при завершении задания). Комментарий может добавляться неограниченное число раз.
- · Новый внешний вид для закладки «Ход работ» в диалогах почты. Теперь для отображения заданий используются стандартные механизмы настройки внешнего вида системы. Появилась возможность настройки заголовка. Так же в дереве заданий можно отображать уведомления и сообщения, связанные с заданиями.
- · Сделан механизм переключения стадий объектов, используемых в бизнеспроцессах. Теперь возможно задавать стадию для работы и решения. В соответствии с этими стадиями, объекты, прикрепленные к заданию, идущему по бизнес-процессу, меняют свои стадии.
- · Удалить бизнес-процесс, который выполняется, может теперь только ответственный.

#### Управление проектами

- · Настройки отображения диаграммы Ганта теперь хранятся не в данных проекта, а для этого используется механизм «Видов». Таким образом, изменение вида окна не требует изменения данных проекта. Внешний вид диаграммы может настраиваться разными пользователями независимо.
- · После раскрытия узлов дерева проекта, данные настройки также сохраняются для данного пользователя, и учитываются при последующем открытии проекта.
- · Доработан алгоритм пересчёта суммарных работ в зависимости от вложенных работ. Теперь, если заданы даты начала и конца суммарной работы, то в общем случае при изменении параметров вложенных работ, эти даты не изменяются. Изменение вложенной работы приводит к изменению суммарной работы только в том случае, если дата завершения вложенной работы совпадает с датой завершения суммарной работы или начала начало совпадает с началом.

#### Работа со справочниками

- · Доработан механизм управления списками значений. Появились опции в свойствах параметра, позволяющие редактировать значения при наличии списков, а также пополнять и редактировать сами списки.
- · Новая опция в настройках вида справочника позволяет кроме основных данных об объекте (колонок) выводить дополнительную строку информации. Полезно в почте и БП.
- · Доработан механизм копирования/вставки и перетаскивания (Drag&Drop) в иерархических справочниках. В частности, переносить пользователей из

группы в группу и подключать в другие группы теперь можно следующими способами:

- простым перетаскиванием (перенос)
- перетаскиванием с нажатым Ctrl (дополнительное подключение)
- копировать/вставить (дополнительное подключение)
	- вырезать/вставить (перенос)
- · Корректно заработали опции «Показывать на панели свойств» и «Показывать в диалоге свойств» для страниц диалога. Таким образом, состав страниц свойств в окне диалога и на панели свойств может быть различным.

#### Создание объектов в справочниках

- В диалоге выбора типа и прототипа добавлена закладка «Избранное». В этот список можно добавлять объекты с других закладок, пользуясь командой в контекстном меню «Добавить в избранное».
- Этот же список появляется дополнительно в списке объектов для создания в выпадающем меню (пункт «Избранное»)
- Кроме этого, кнопка «Создать» теперь разделена на 2 части основную (левую) и дополнительную (стрелочка справа). При нажатии на левую часть сразу создаётся объект того типа, который был создан последним. Т.е. создание работает в один клик. При клике в дополнительную область выпадает список типов и прототипов, из которого можно выбрать нужный.

#### Доработки инсталляции

- · Доработана деинсталляция системы. Теперь корректно останавливаются службы и удаляются установленные файлы.
- Программа настройки сервера теперь запускается после завершения основной программы инсталляции при установленной соответствующей ОПЦИИ

Для связи с головным офисом компании «Топ Системы» или любым нашим региональным партнёром воспользуйтесь единой формой обратной связи

# tflex.ru/mail

Связаться с нами

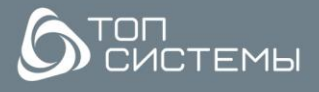

www.tflex.ru www.tflexcad.ru + 7 (499) 973-20-34  $+7(499)$  973-20-35

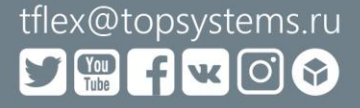